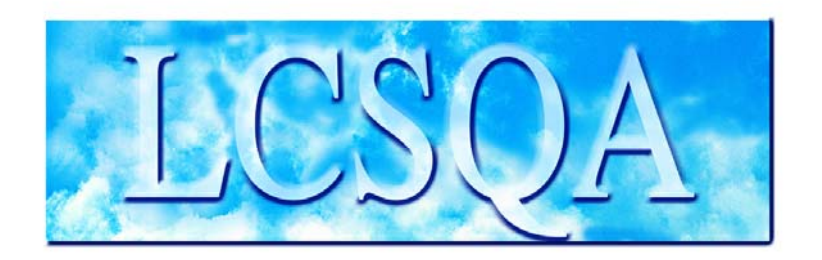

# **Laboratoire Central** de Surveillance de la Qualité de l'Air

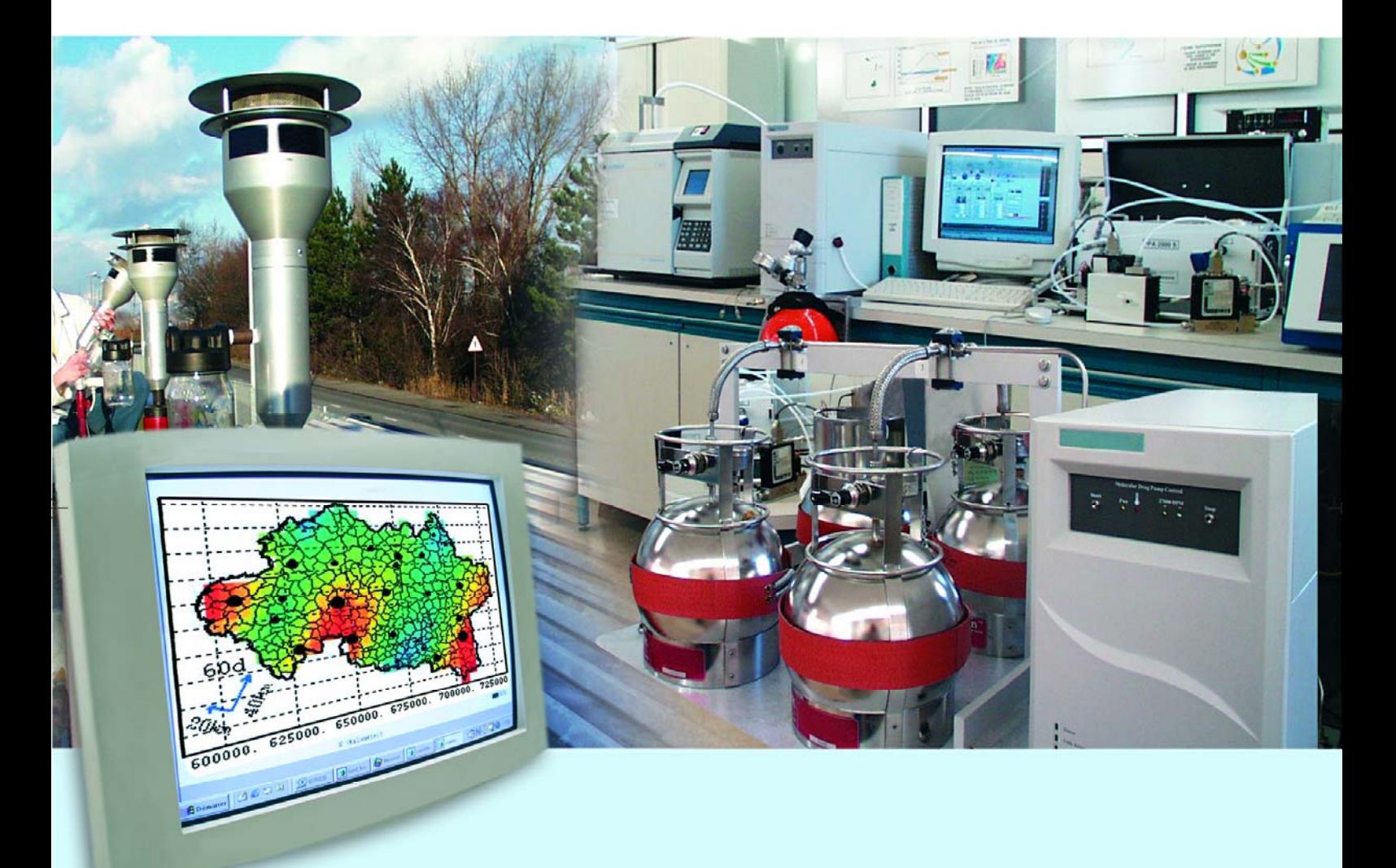

Etude n°16 – Travaux d'instrumentation et d'informatique pour les AASQA

## **Travaux d'instrumentation pour les réseaux de mesure de la qualité de l'air**

**Novembre 2004** Convention : 04000087

**Olivier SAINT-JEAN**

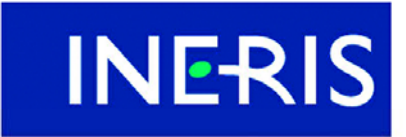

VERSION FINALE

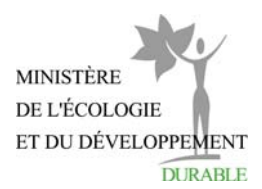

# **TRAVAUX D'INSTRUMENTATION POUR LES RESEAUX DE MESURE DE LA QUALITE DE L'AIR**

Laboratoire Central de Surveillance de la Qualité de l'Air

## **Convention n°04000087**

Financée par la Direction des Préventions et des Risques (DPPR) **Etude n°16**

**NOVEMBRE 2004**

## **PERSONNES AYANT PARTICIPE A L'ETUDE**

**Olivier SAINT-JEAN**

**Jean-Clément LOUAPRE**

**Eric GUINARD**

## **José GUARNERI**

## **Hervé BARRE**

Ce document comporte 49 pages (hors annexes)

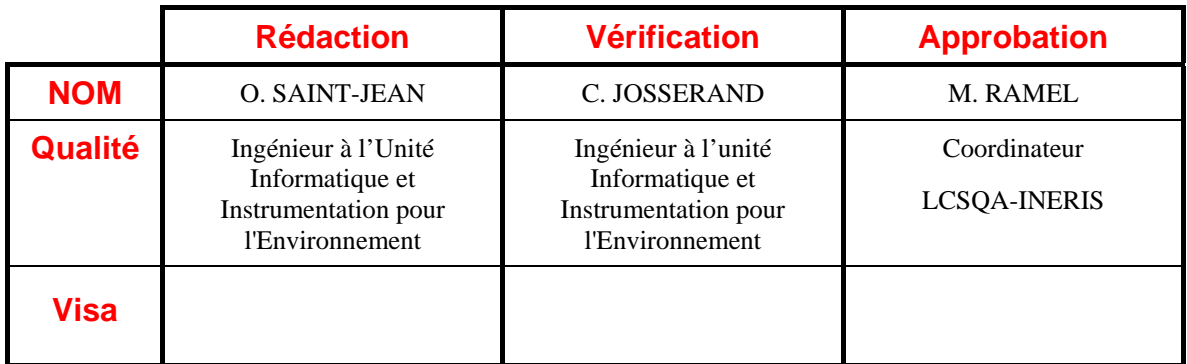

## **TABLE DES MATIERES**

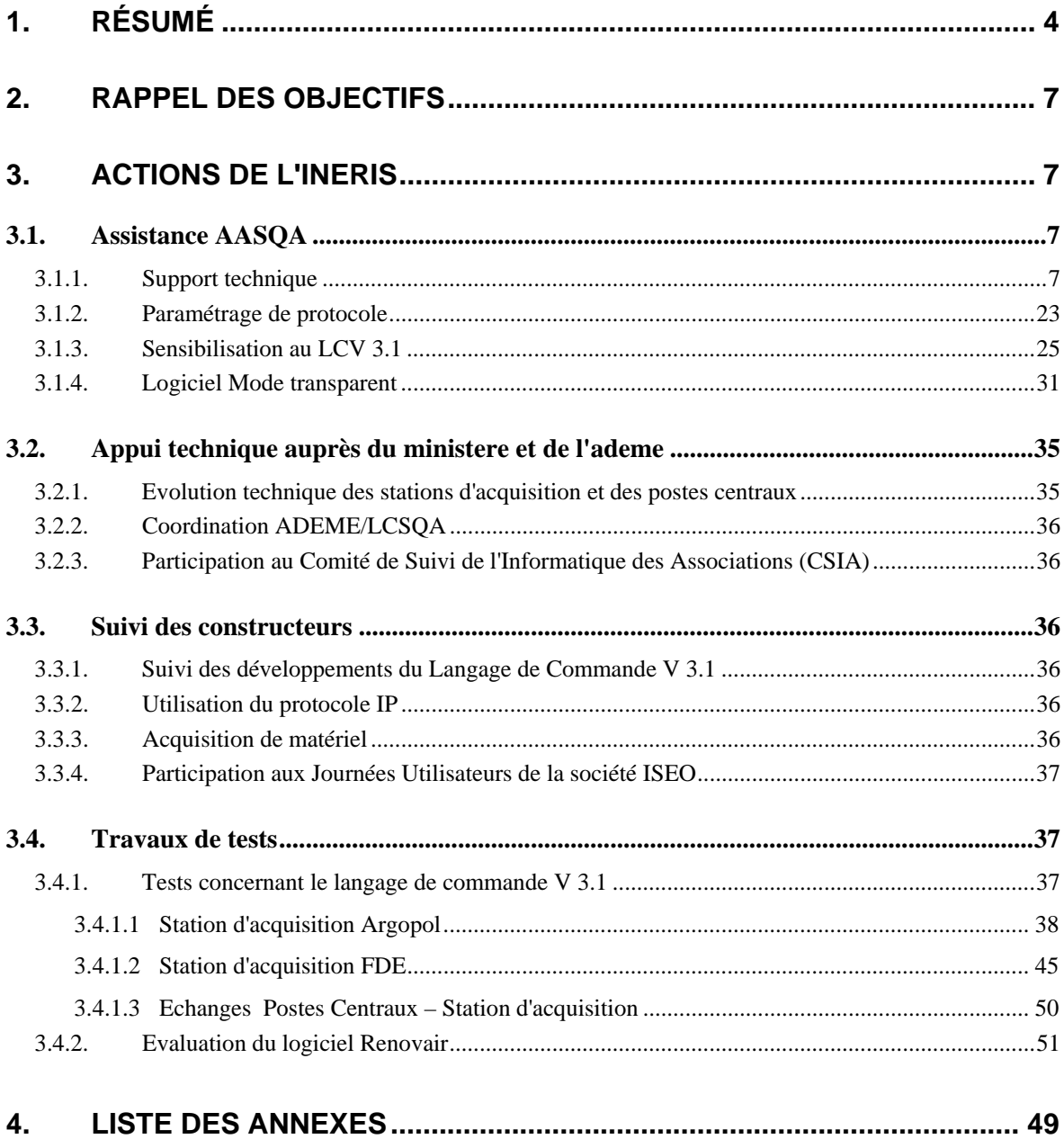

## <span id="page-3-0"></span>**1. RESUME**

Dans le cadre de cette convention, le LCSQA apporte son appui technique concernant la chaîne d'acquisition et de transmission de données sur la qualité de l'air à l'ensemble des AASQA, au Ministère de l'Ecologie et du Développement Durable ainsi qu'à l'ADEME.

Les actions menées en 2004 concernent :

## **Assistance aux AASQA**

• Support Technique

Depuis le début de l'année, le LCSQA a traité 16 demandes provenant des associations agréées de surveillance de la qualité de l'air. Ces demandes étaient soit des déclarations de dysfonctionnements rencontrés, soit des demandes d'informations sur la configuration et l'utilisation de matériel.

• Paramétrage de protocole

Durant le mois de septembre, l'AASQA Air Normand a contacté le LCSQA pour savoir si les paramétrages de l'interface entre les anémomètres Gill Windmaster et Gill 3D4 et une station d'acquisition pourraient être réalisés. Ce paramétrage consiste à permettre à une station d'acquisition de pouvoir acquérir les données provenant des anémomètres Gill en utilisant le protocole numérique Qualité de l'Air. Ce paramétrage a été réalisé en plusieurs phases durant le mois d'octobre, novembre et décembre 2004.

• Sensibilisation au LCV3.1

Le LCSQA a poursuivi sa démarche de « Sensibilisation au langage de commande version 3.1 ». En effet, afin d'aider les AASQA à mieux appréhender les nouvelles fonctionnalités de cette version du langage de commande, le LCSQA a réalisé une présentation de ces spécifications sous la forme d'un guide au format HTML. Cet outil a été diffusé à l'ensemble des AASQA au mois de mars 2004.

• Logiciel Mode Transparent

Le mode transparent est un moyen de rendre transparente une station d'acquisition afin de dialoguer directement, depuis un système distant, avec un matériel numérique. Ce matériel peut être soit un analyseur, soit un calibreur connecté par une liaison numérique. Cette nouvelle fonctionnalité correspond à une des évolutions du langage de commande en version 3.1. Le LCSQA a réalisé un logiciel capable de se connecter sur une station d'acquisition (à distance ou en direct) et de passer cette station en mode transparent afin de pouvoir dialoguer (en utilisant un autre logiciel, par exemple le logiciel ProtoSE pour dialoguer au protocole Qualité de l'air ou un logiciel de maintenance fourni par les constructeurs d'analyseurs) avec un analyseur connecté à cette station. Ce logiciel sera transmis durant le premier semestre 2005 aux AASQA et aux constructeurs de stations d'acquisition pour validation.

## **Appui Technique auprès du MEDD et de l'ADEME**

En 2004, il s'est agit principalement pour le LCSQA de participer aux différentes réunions techniques dans le domaine de l'informatique :

- Avancement des projets R&D lancés par l'ADEME sur l'utilisation du protocole IP,
- Coordination ADEME/LCSQA des différents travaux réalisés dans le domaine de l'informatique (état d'avancement des travaux en cours, préparation des actions futures, etc.),
- Comité de Suivi de l'Informatique des Associations (CSIA).

#### **Suivi des constructeurs**

• Suivi des développements du Langage de Commande V 3.1

Une première recette concernant la réalisation et la mise en place des spécifications techniques du LCV 3.1 avait été effectuée dans les locaux de la société Cegelec durant l'année 2003. Cette recette avait relevé en particulier que la gestion des données primaires et des données de calibrage par le poste central Pol'Air n'était pas encore réalisée. Une seconde recette a donc été mise en place le 08 septembre 2004 à laquelle le LCSQA et l'ADEME ont participé. Cette recette a permis de valider l'intégration et la gestion des données primaires et de calibrage par le poste central Pol'Air.

• Utilisation du protocole IP

Afin de finaliser les travaux réalisés par la société Cegelec dans le cadre de l'étude R&D lancée par l'ADEME concernant la possibilité d'utiliser le protocole IP pour échanger les données entre un poste central et une station d'acquisition, une journée de recette a été organisée par la société Cegelec le 08 septembre 2004. L'ADEME et le LCSQA ont pu ainsi observé les résultats obtenus durant cette étude. Ces résultats ont montré la faisabilité d'un tel dialogue en utilisant les protocoles IP et HTTP. La prochaine étape de la mise en place et de l'utilisation du protocole IP sera l'harmonisation technique, par le LCSQA et l'ADEME, des deux solutions réalisées par les constructeurs Cegelec et Iseo.

• Acquisition du matériel

Dans le but de compléter son banc de test et d'être ainsi capable de reproduire les conditions dans lesquelles les AASQA font leur acquisition de données, le LCSQA a fait l'acquisition de deux nouveaux matériels :

- La nouvelle station SAM SK de la société ISEO.
- La nouvelle carte développée par la société FDE permettant la gestion de deux systèmes applicatifs.
- Participation aux Journées Utilisateurs de la société ISEO

Le LCSQA a participé aux Journées Utilisateurs organisées par la société ISEO les 23, 24 et 25 juin 2004 afin de prendre connaissance des évolutions proposées par le constructeur ainsi que des besoins exprimés par les AASQA.

## **Travaux de Tests**

• Tests concernant le Langage de Commande V 3.1

Dans le cadre de ce programme, l'un des rôles du LCSQA est de gérer les spécifications techniques (et leurs évolutions) des matériels (stations d'acquisition) utilisés par les AASQA pour acquérir leurs données de surveillance de la qualité de l'air.

Les besoins en terme d'évolution de ces matériels sont définis par un groupe de travail constitué des AASQA, de l'ADEME et du LCSQA. Une fois exprimées, ces évolutions sont traduites en terme de spécifications techniques et transmises aux constructeurs de stations d'acquisition. Les développements terminés, les stations d'acquisition sont transmises au LCSQA pour évaluation. En effet, le LCSQA doit vérifier la conformité de ces développements vis-à-vis des spécifications d'origines, l'objectif étant de garantir le maintien de la compatibilité des différents systèmes informatiques présents dans les AASQA.

Durant l'année 2004, les travaux de tests ont principalement été consacrés à finaliser les recettes de l'implémentation du langage de commande de version 3.1 sur les différentes stations d'acquisition utilisées par les AASQA.

Les résultats de ces travaux de tests concernant le LCV 3.1 peuvent être présentés ainsi :

- Validation de la station FDE avec 3 réserves de détail.
- Validation de la station Argopol avec 3 réserves de détail
- Dans l'ensemble, validation des tests complémentaires mis en place pour valider les communications entre les différents postes centraux et stations d'acquisition.
- Evaluation du Logiciel Renovair

La société FDE a développé un logiciel nommé "Renovair" pour permettre le téléchargement d'une nouvelle application sur une ou plusieurs stations d'acquisition FDE. Ce logiciel a été transmis au LCSQA pour réaliser une évaluation des fonctionnalités.

Le LCSQA a reçu ce logiciel durant le premier semestre 2004. La première opération a été d'essayer de l'installer sur un poste. En effet, cette version avait un dysfonctionnement (ou le CD ROM transmis au LCSQA était défectueux, et empêchait toute installation).

Le LCSQA a reçu une nouvelle version au mois d'octobre 2004 et a effectué son évaluation durant les mois de novembre et décembre 2004. Le téléchargement d'une application vers une station d'acquisition en liaison directe s'est déroulée correctement, celui via un modem n'a pas pu être réalisé. Ce dernier point sera de nouveau à valider en 2005.

## <span id="page-6-0"></span>**2. RAPPEL DES OBJECTIFS**

Il s'agit d'une activité permanente concernant la chaîne d'acquisition et de transmission des données sur la Qualité de l'Air.

Cette activité porte principalement sur :

- les dispositifs de communication implantés sur les analyseurs, capteurs, et matériels de calibration équipés de liaisons analogiques ou numériques,
- le fonctionnement des stations d'acquisition des données,
- la communication entre les stations et les postes centraux.

Cette activité a pour objectif :

- de répondre aux besoins des réseaux en terme de chaîne d'acquisition et de transmission de données,
- de répondre aux besoins du Ministère et de l'ADEME en adaptant les outils utilisés dans les réseaux aux nouvelles technologies,
- de suivre les travaux réalisés par les constructeurs de matériels informatiques.

## <span id="page-6-1"></span>**3. ACTIONS DE L'INERIS**

## **3.1. ASSISTANCE AASQA**

## <span id="page-6-3"></span><span id="page-6-2"></span>**3.1.1. Support technique**

Depuis le début de l'année, le LCSQA a traité 16 demandes provenant des associations agréées de surveillance de la qualité de l'air. Ces demandes étaient soit des déclarations de dysfonctionnements rencontrés, soit des demandes d'informations sur la configuration et l'utilisation de matériel.

Ces différentes demandes sont présentées ci-dessous :

- ◊ **Prêt d'un modem GSM Siemens (fourni avec configuration) pour valider la communication avec une station FDE – Air Pays de la Loire**
- ◊ **Problème de remise à l'heure d'une station Centralp à partir d'un poste central ISEO – Atmosf'air (7 interventions successives).**

#### Description détaillée du travail réalisé :

Mode opératoire de la remise à l'heure des stations CENTRALP du réseau Atmosf'air de la région Bourgogne, depuis le laboratoire de test des stations de mesure de la qualité de l'air du LCSQA.

Il était devenu impossible à ce réseau de remettre à l'heure les stations CENTRALP à partir de leur poste central ISEO. Les différentes étapes effectuées pour réaliser cette opération depuis le simulateur de PC du LCSQA sont décrites ci-après.

### **Etape 1**

Changement de l'heure du PC en heure TU. (Heure locale – 1h en hiver ou –2h en été)

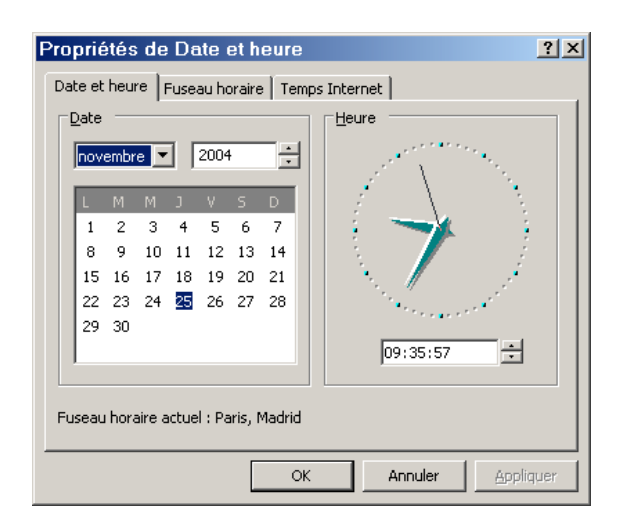

## **Etape 2**

Utilisation du logiciel 'Procomm Plus' avec l'application 'Banc de Test LC V3.1' développé par l'INERIS.

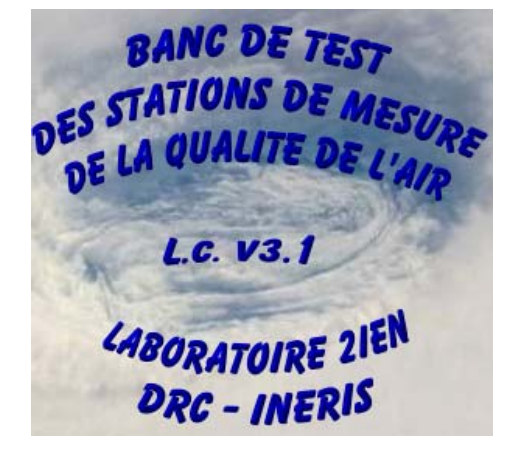

INERIS-DRC-04-55273-2IEN-OSj/JL-04.0091/V2

## **Etape 3**

Entrée du mot de passe, du n° de réseau, du n° de station et du n° de jour dans les variables globales de l'application

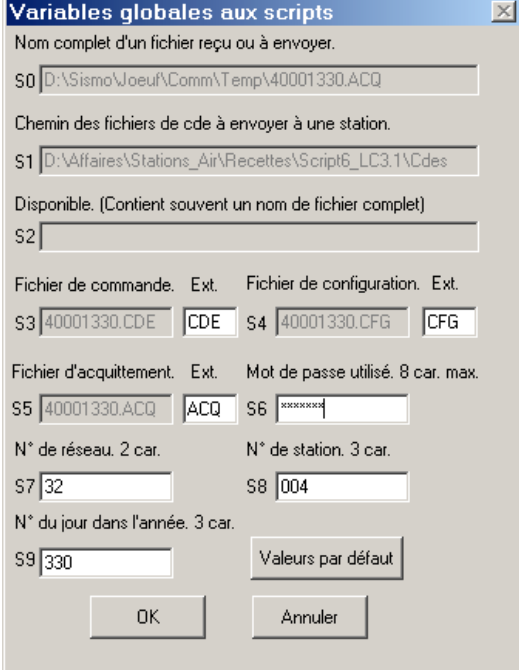

## **Etape 4**

Appel de la station.

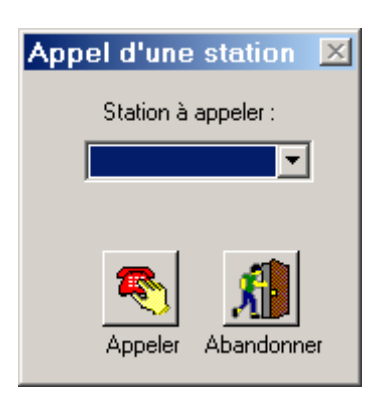

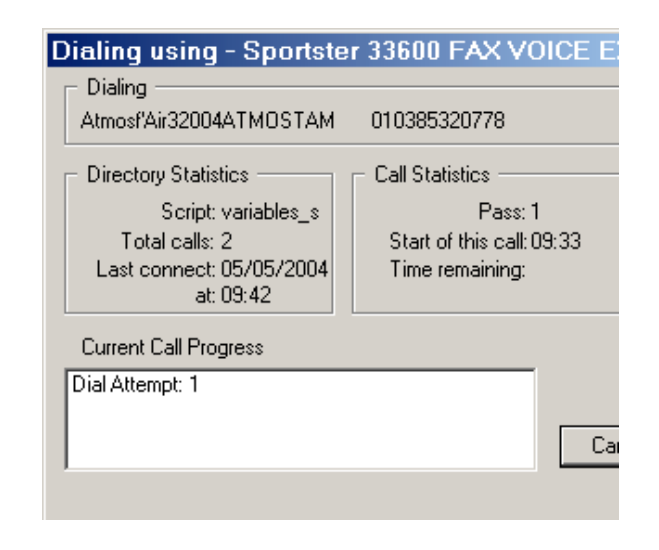

## **Etape 5**

Envoi du mot de passe. Réception du fichier d'acquittement. Si acquittement OK,

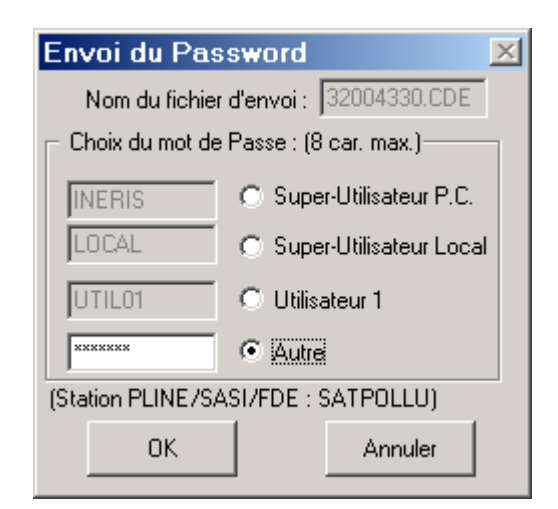

## **Etape 6**

Envoi de la nouvelle heure à la station. La date et l'heure proposées sont ceux du P.C.

Réception du fichier d'acquittement.

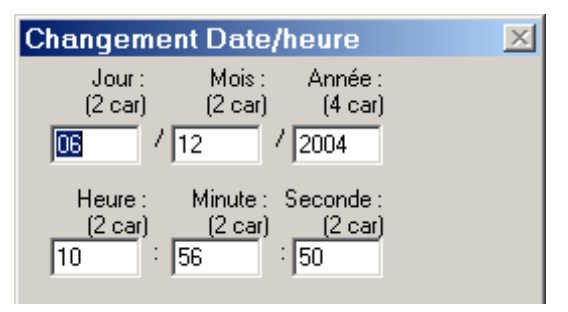

## **Etape 7**

Envoi de la commande 'FIN\_CONNECT'.

Réception du fichier d'acquittement.

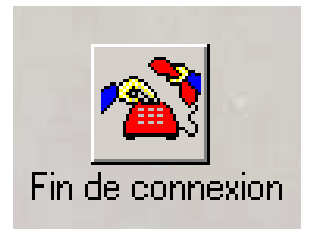

- ◊ **Dysfonctionnement dans le dialogue entre la station d'acquisition et un convertisseur de protocole – Limair**
- ◊ **Difficultés d'utilisation d'un modem GSM TC35I avec une station Pline Air Pays de la Loire**

Description détaillée du travail réalisé :

Le premier test réalisé a été de refaire une connexion via le modem RTC 'USR-Courrier'. Cette connexion s'est bien déroulée.

La connectique était la suivante (recommandation constructeur) :

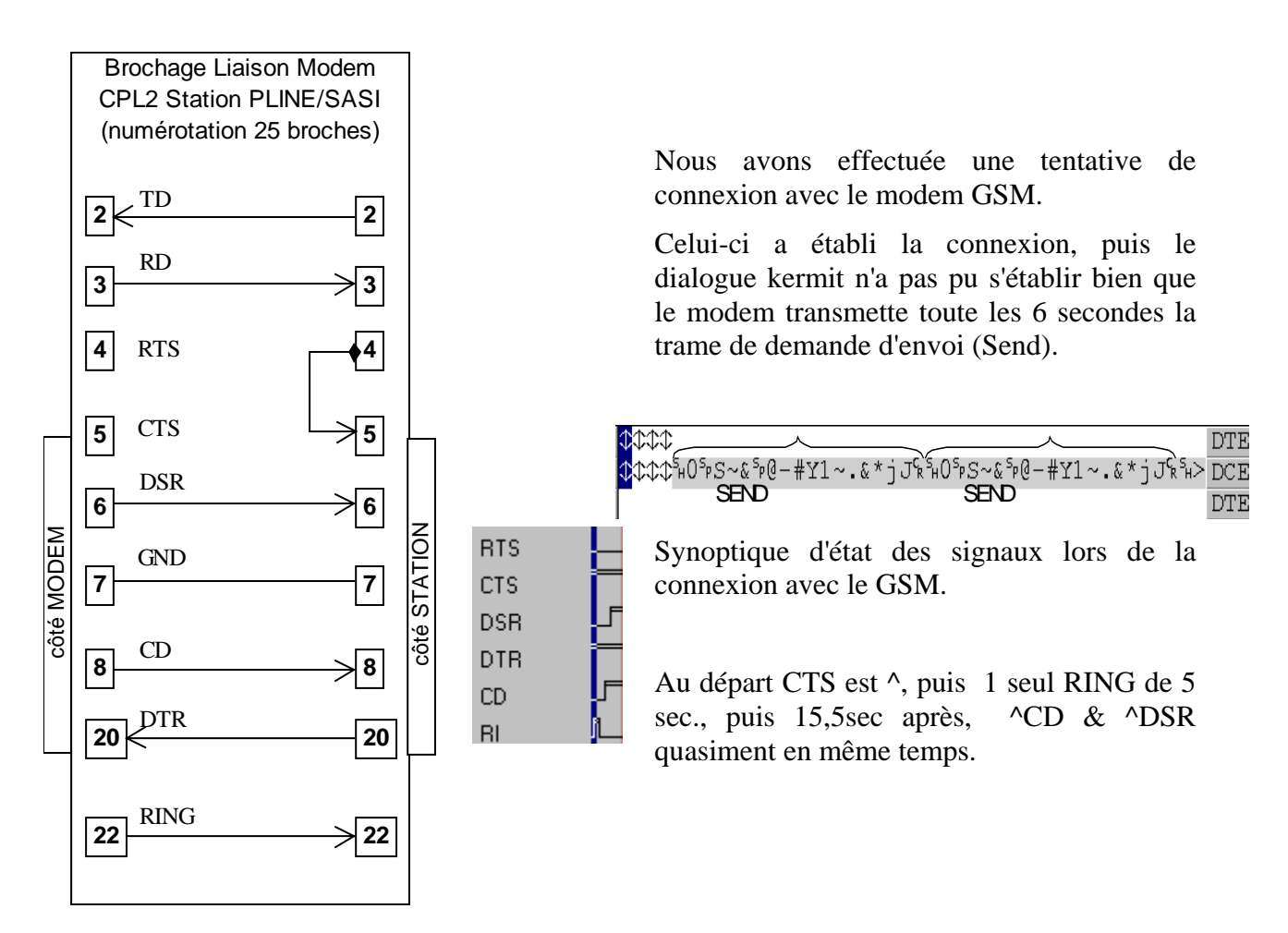

U niveau relativement bas de la tension des signaux provenant du GSM a été constaté: - 3,2V en l'air ; passe -2,6V quand le modem est branché sur prise CPL2 de la station PLINE - Mesure d'un signal provenant de la station : ~7V

La connectique conseillée en liaison directe entre le modem GSM et la station a été mise en oeuvre:

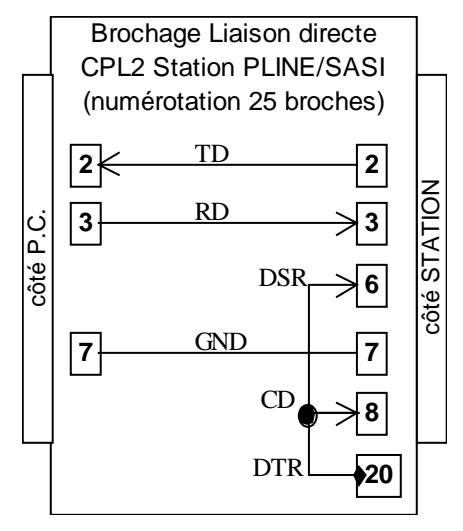

Le DTR coté modem (coté P.C. sur le schéma) a été forcé afin de garantir l'accrochage des modems.

Le dialogue en Kermit a eu lieu, ce qui signifie que le niveau de tension pour les signaux TD et RD est malgré tout suffisant.

Ce type de liaison ne permet pas le raccrochage de la ligne par la station sur réception de la commande 'FIN\_CONNECT' puisque la station considère cette connexion comme une liaison directe.

Sachant que la station reconnaît le type de liaison - directe ou par modem - en fonction de la connexion effectuée sur la prise CPL2, nous avons remarqué que l'absence du signal CTS sur le brochage conseillé en liaison par modem faisait que la station ne dialoguait qu'en mode local.

Le 'forçage' de ce signal sur le brochage conseillé en liaison directe aurait pu permettre de dialoguer en mode distant, cependant, ce ne fut pas le cas. La résolution de ce dysfonctionnement n'a pas pu être réalisée, tous les éléments ont été transmis à la société FDE.

- ◊ **Problème avec la gestion du paramètre FMUL au niveau du poste central ISEO – AtmoAuvergne**
- ◊ **Problème de communication entre un modem RTC et une station pline Air Pays de la Loire.**

#### Description détaillée du travail réalisé :

A l'exception d'un modem USR Courier, la communication avec trois autres modems RTC US Robotics et un modem GSM SIEMENS était impossible. L'établissement de la connexion entre les modems a lieu, mais le dialogue Kermit ne se fait pas.

Un logiciel d'analyse de communication (espion RS232) entre le modem de la station et la station elle-même montre que le dialogue Kermit arrive bien jusqu'à la station , mais que celle-ci reste muette.

Le constructeur spécifie la connectique suivante pour la liaison avec un modem :

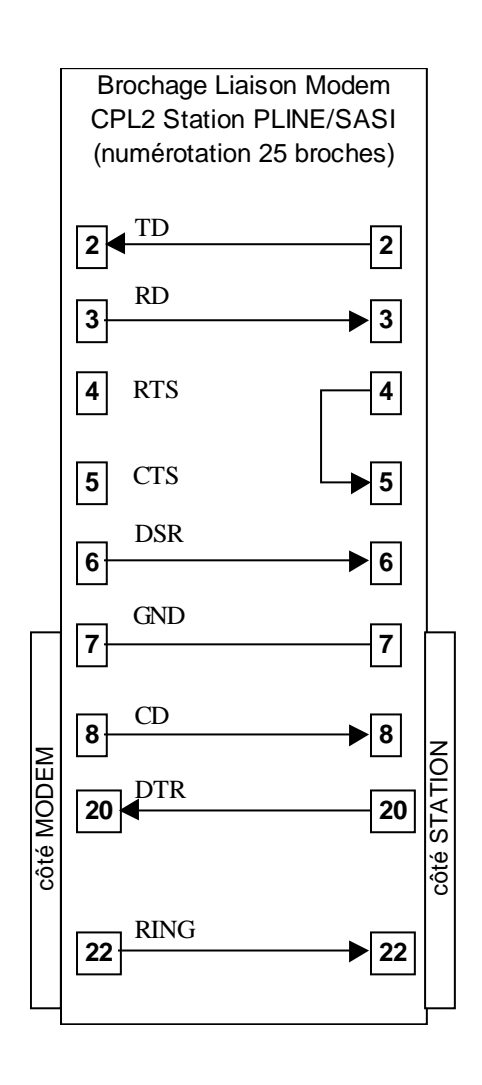

La station vérifie la présence du signal CTS dès sa mise sous tension puis observe les signaux RING, DSR, et CD lors de l'établissement de la liaison entre les deux modems.

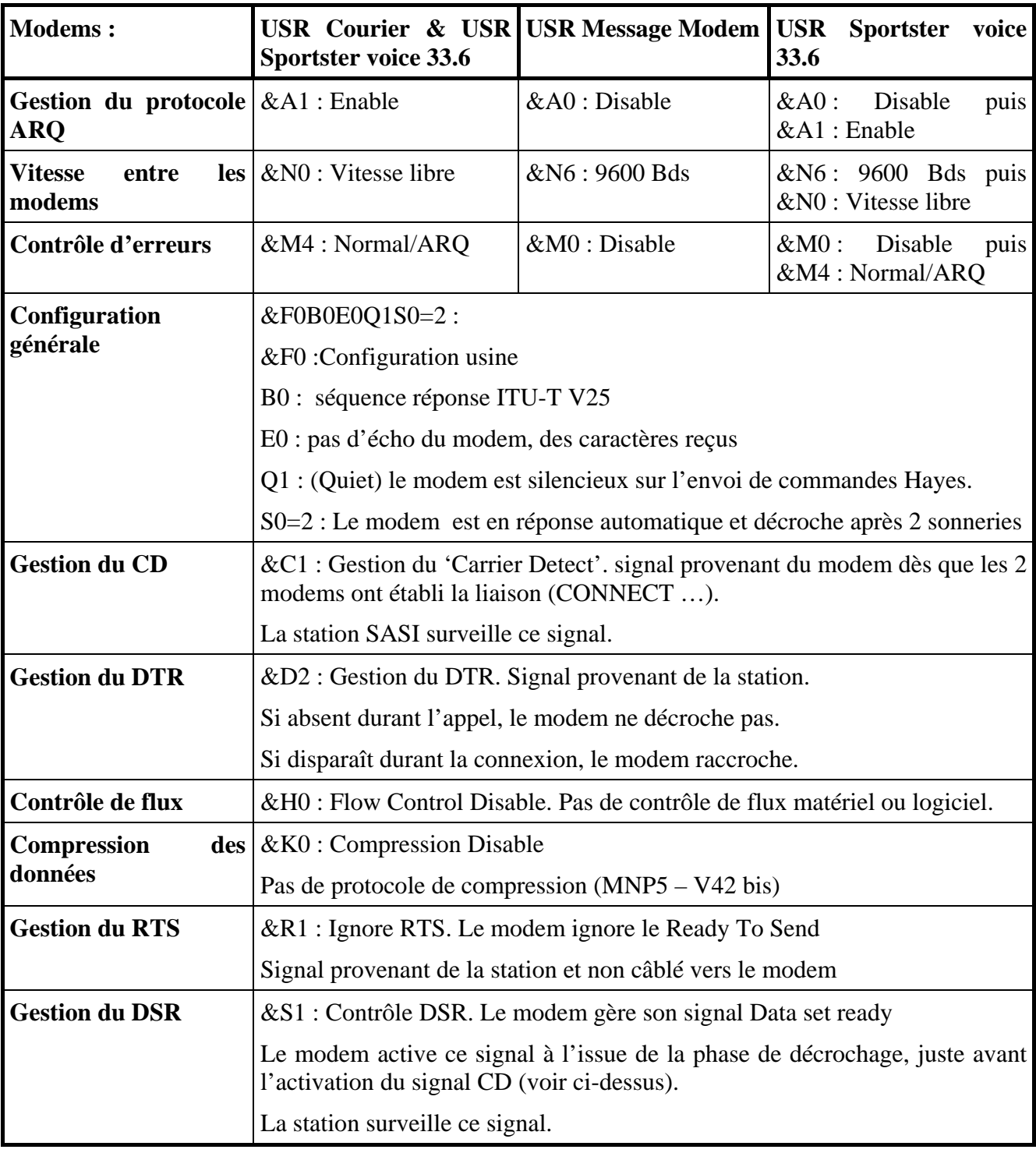

## **Configuration des différents modems testés**

Constat en fonction de différentes mise en route de la station avec plusieurs modems

## **Avec modem USR Courier de l'INERIS**

Avec ce modem la connexion à lieu à 33600 bps /ARQ/V34/LAPM : Vitesse rapide et correction d'erreurs. Le dialogue Kermit se fait sans problème.

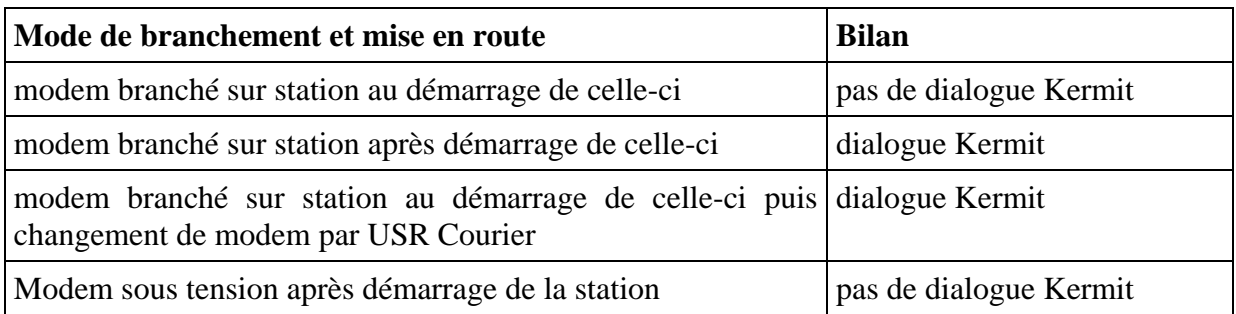

#### **Avec modem USR Message Modem Professional de l'INERIS**

## **Avec modem USR Message Modem d'Air Pays de la Loire ou USR Sportster voice 33.6 de l'INERIS**

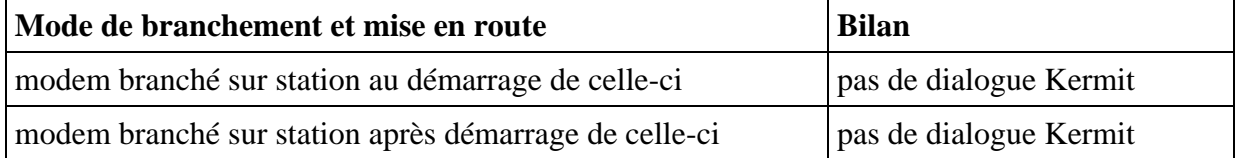

#### **Avec modem GSM SIEMENS TC35T**

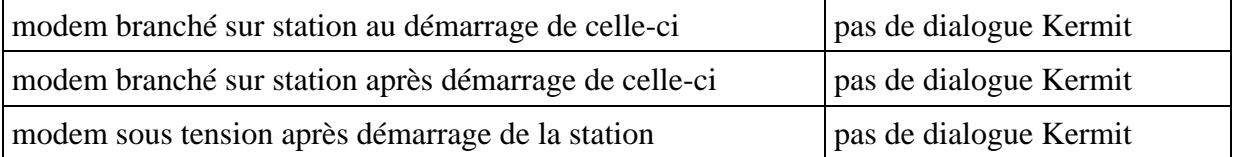

Le dialogue n'a été possible qu'avec la connexion défini par le constructeur pour une liaison directe. Il a fallu pour cela simuler sur le modem, le signal DTR provenant normalement de la station ; ce qui a permis la connexion des deux modems. La liaison étant considérée par la station comme une communication en local, l'envoi de la commande fin\_connect ne provoque pas le raccrochage du modem.

Ce test ne peut être une solution au problème, il montre juste que le dialogue avec ce type de modem fonctionne. Tous les éléments on été transmis à la société FDE.

## ◊ **Problème de communication entre un modem LS et une station Pline – Air Pays de la Loire.**

Concernant les 3 dysfonctionnements, de même type, de communication déclarés par l'AASQA Air Pays de la Loire, tous les éléments des tests réalisés par le LCSQA ont été transmis à la société FDE. Ces tests n'ayant pas pu aboutir à une solution, le LCSQA reste en contact avec la société FDE pour obtenir une correction de ces dysfonctionnements.

#### ◊ **Paramétrage d'un analyseur MEGATEC avec une station ISEO – Aerform**

Description détaillée du travail réalisée :

Une confusion peut-être faite entre le numéro d'identification du boîtier, le « numéro QA » et l'Adresse analyseur MEGATEC lors de la configuration d'un analyseur Megatec. L'ensemble des éléments décrits ci-dessous a été précisé et transmis à l'AASQA.

L'interface mise en œuvre entre la station d'acquisition etl'analyseur MEGATEC a pour but de rendre compatible les appareils MEGATEC dialoguant sous protocole propriétaire avec le protocole « Qualité de l'air ». Le plan mémoire Qualité de l'air est le centre de l'application où le station QA vient extraire ou déposer des données. L'analyseur MEGATEC en fait de même, mais uniquement à la demande de l'interface.

Les analyseurs 42C, 43C, 48C et 49C peuvent ainsi «dialoguer » avec une station QA par l'intermédiaire de cette interface

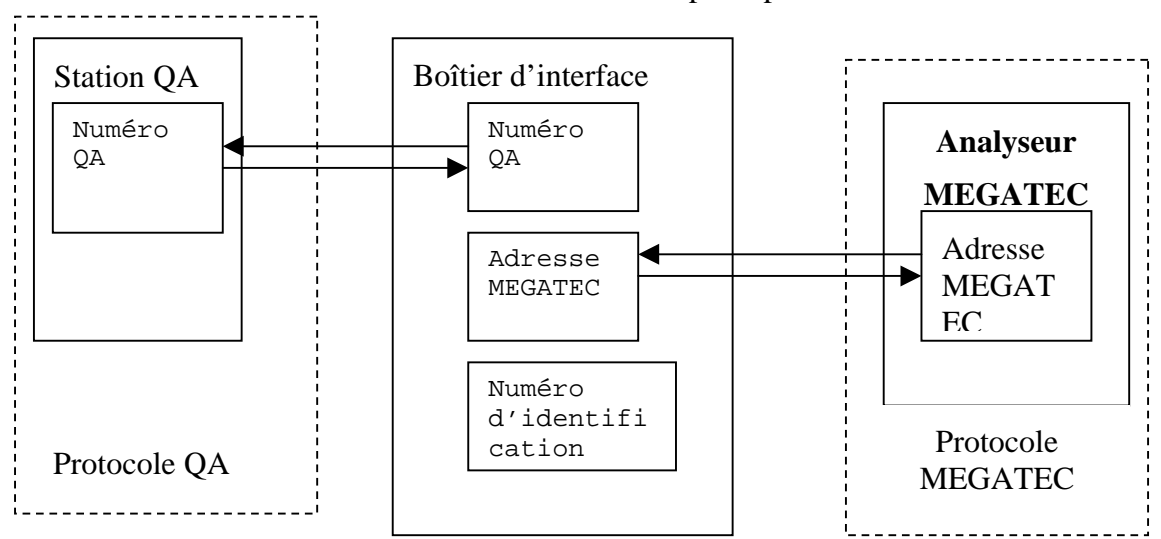

#### Schéma de principe

#### *Le numéro d'identification du boîtier :*

Associé à la « Référence produit », il permet d'identifier de façon unique le matériel au sein d'une gamme ou d'un ensemble de produits fabriqués par le constructeur. Ces informations seront utiles pour assurer une gestion de parc automatique. Il n'est pas utile à la communication numérique. Il fait partie des données qui peuvent être lues par la station d'acquisition.

#### *Le « numéro QA » (ou numéro d'esclave ) :*

Il permet le dialogue entre la station et un analyseur unique identifié par ce numéro au seins d'une chaîne d'analyseur. Il spécifie le numéro d'esclave de l'analyseur destinataire, ou dans notre configuration le numéro d'esclave du boîtier d'interface. Il doit y avoir accord entre les « numéros QA » spécifié dans le paramétrage de la station et les numéros QA attribué aux divers analyseurs, capteurs ou boîtier d'interface connectés à la station. Il est indispensable à la communication numérique sous le protocole QA.

*l'Adresse analyseur :*

Elle spécifie l'adresse de l'analyseur connecté au boîtier d'interface.Elle est utilisée par le protocole de communication MEGATEC entre le boîtier d'interface et l'analyseur.

On peut omettre de la renseigner, le boîtier d'interface effectuera alors une recherche de toute les adresses disponibles.

#### Menu de configuration de l'interface QA/ANALYSEURS MEGATEC

Les trois paramètres sont renseignés grâce au menu de configuration suivant

```
ADEME/INERIS
CONVERTISSEUR DE PROTOCOLE NUMERIQUE
           QA/MEGATEC
Version 2.0 - compile May 05 2004
CONFIGURATION :
  1 - Adresse QA.
  2 - Numéro d'identification BAL QA.
  3 - Adresse analyseur saisi.
  4 - Paramètres de communication.
  5 - Visualisation Config.
```
Dans ce menu :

- l'option « 1 » permet d'attribuer une adresse QA (numéro QA) a l'interface, elle correspond au premier caractère de l'argument S6 du paramètre NVOI.
- L'option « 2 » permet d'attribuer un numéro d'identification à l'interface (du boitier).
- L'option « 3 » permet d'attribuer un numéro à l'adresse analyseur.

Rappel de paramétrage déclarant une voie numérique sur une station ISEO:

## **NVOI=01|1|NUM|ppb|JBUS|0111|**

- **l'argument S2** identifie la voie numérique de la station : 1
- **l'argument S3** spécifie que le protocole est numérique : NUM
- **l'argument S4** définie l'unité de mesure (5 caractères): **m/s** par exemple,
- **l'argument S5** définie le protocole, il comporte au plus 5 caractères : **JBUS**

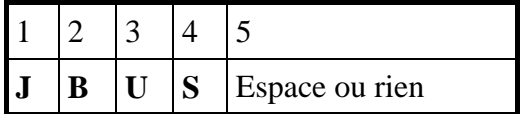

- **l'argument S6**, sur 4 caractères maximum :
	- Premier caractère : « Adresse QA » de l'analyseur de 1 à 9
	- Deuxième caractère : Non utilisé
	- Troisième caractère : Nombre de mesures gérées par l'analyseur (de 1 à 9) (à vérifier évolution ?)
	- Quatrième caractère : Position de la mesure dans le plan mémoire (de 1 à 9) (à vérifier évolution ?)
	- ◊ **Problème avec l'utilisation d'un boitier de conversion de protocole – AtmoAuvergne.**

### ◊ **Problème rencontré lors de la mise en place d'une mesure de vent – AtmoAuvergne.**

AtmoAuvergne a transmis au LCSQA une configuration d'une station d'acquisition reliée à un anémomètre. Le LCSQA avait pour objectif de valider cette configuration, la moyenne vectorielle réalisée par la station Centralp puis de trouver un moyen d'obtenir des mesures de direction de vent en degré dans le fichier ISO alors que la station Centralp réalise les moyennes vectorielles en radians. Ces différentes étapes sont décrites ci-après :

#### *Configuration de la station validée :*

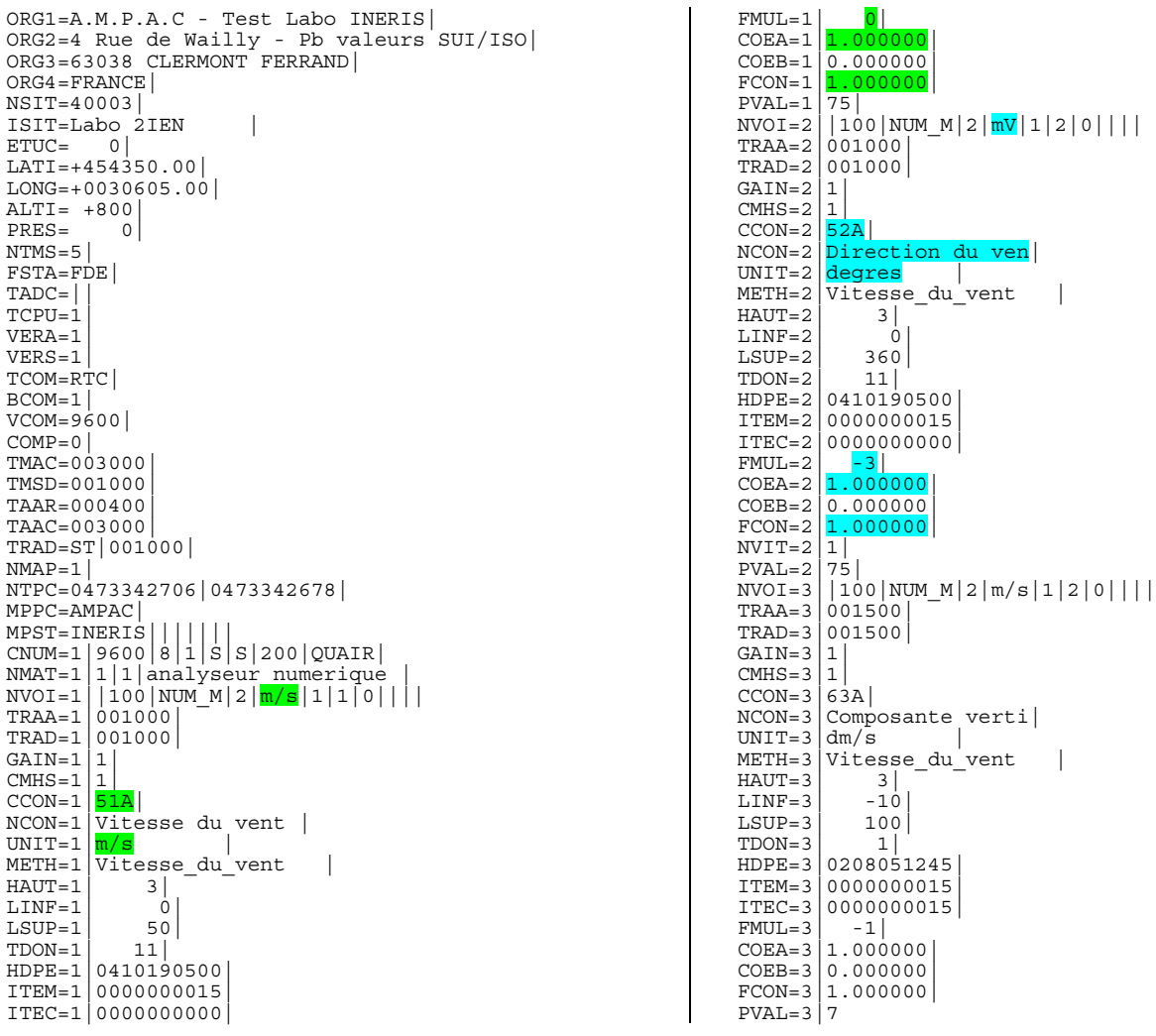

#### *Mesures :*

Partant du postulat que la station mesure les angles en radians, les essais suivants ont été faits.

Sur un item de 15 min, un analyseur envoit la 1ère mesure durant 7,5 min puis la seconde durant les 7,5 min restantes. (Le passage de la mesure 1 à 2 se fait approximativement à 7.5 min, ce qui explique l'écart entre le calcul théorique et les valeurs données par la station).

1<sup>er</sup> essai

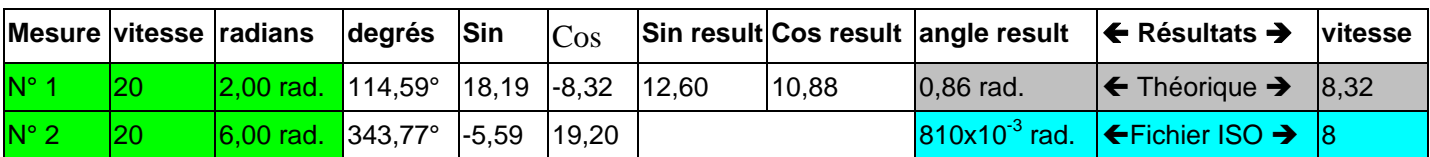

2<sup>nd</sup> essai

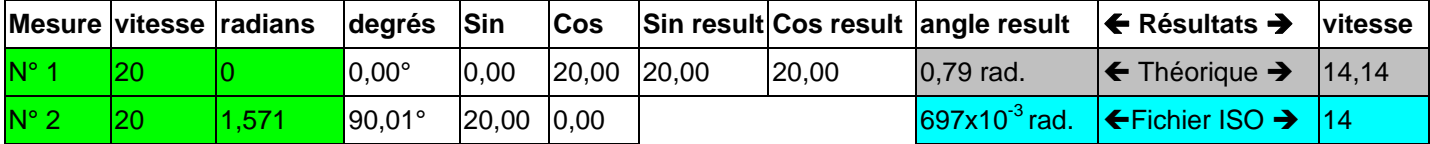

Le manque de précision de la vitesse du vent dans le fichier ISO est du à une valeur du paramètre FMUL trop faible.

#### *Comment obtenir un angle en degré dans le fichier ISO à partir d'une mesure en radian.*

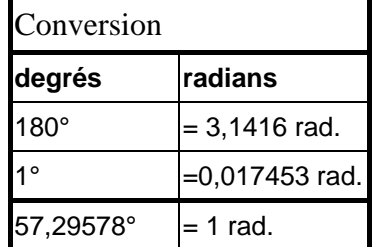

Il faut programmer la station pour qu'elle multiplie la valeur mesurée par 57,296. Cette conversion doit intervenir à l'issue de la moyenne vectorielle.

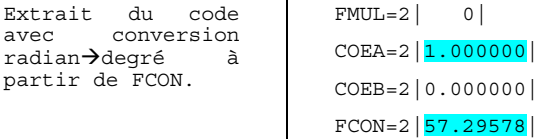

1<sup>er</sup> essai avec FCON à 57,296 et COEA à 1

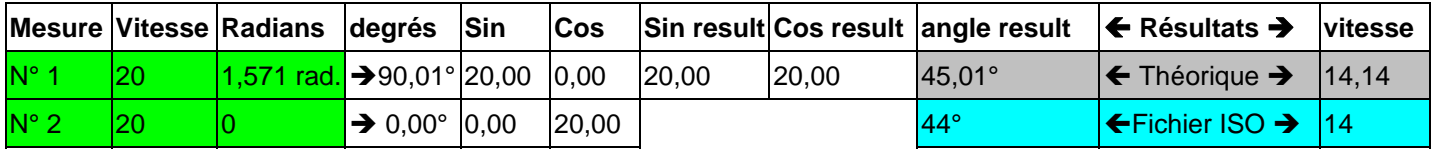

Les valeurs du fichier ISO sont correctes. La conversion Radian $\rightarrow$ Degré se fait bien à l'issue du calcul de la moyenne vectorielle.

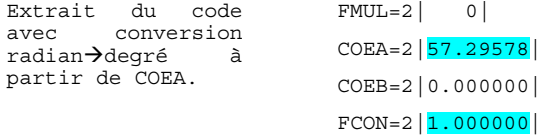

2<sup>nd</sup> essai avec FCON à 1 et COEA à 57,296

<span id="page-21-0"></span>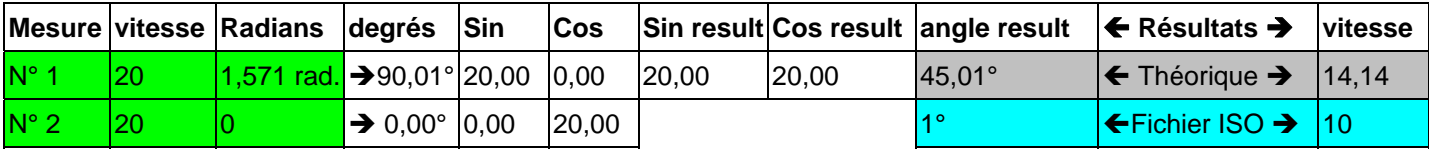

Les valeurs du fichier ISO sont incorrectes. La conversion Radian $\rightarrow$ Degré se fait au cours du calcul de la moyenne vectorielle, ce qui fausse complètement ce calcul, basé sur des angles en radian.

*Comment obtenir un angle en degré dans le fichier ISO à partir d'une mesure en degré (la station Centralp réalisant ces moyennes vectorielles en radians).*

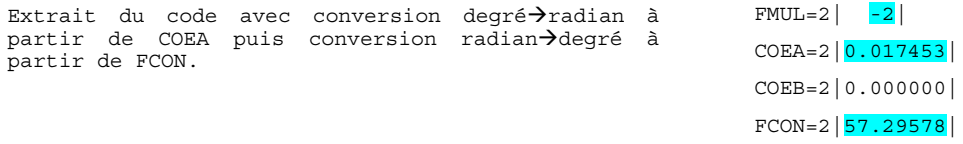

COEA est fixé à 0,017453 pour convertir l'angle de degré en radian (PI/180). Le calcul de la moyenne vectorielle se fait donc correctement en radian.

FCON est fixé à 57,296 pour convertir le résultat du calcul - en fin d'ITEM (15 min.) – de radian en degré (180/PI), puis FMUL à –2 pour avoir une précision à 2 décimales de l'angle.

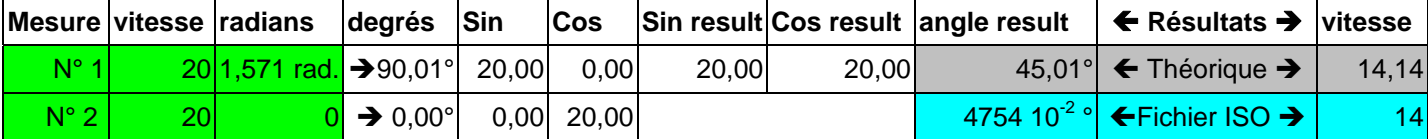

## **3.1.2. Paramétrage de protocole**

Durant le mois de septembre, l'AASQA Air Normand a contacté le LCSQA pour savoir si les paramétrages de l'interface entre les anémomètres Gill Windmaster et Gill 3D4 et une station d'acquisition pourraient être réalisés.

Ce paramétrage consiste à permettre à une station d'acquisition de pouvoir acquérir les données provenant des anémomètres Gill en utilisant le protocole numérique Qualité de l'Air.

Ce paramétrage a été réalisé en plusieurs phases :

- $\div$  15 octobre Transmission à Air Normand d'une EPROMS prenant en compte l'anémomètre Grill Windmaster.
- $\div$  20 octobre Confirmation par Air Normand de la bonne réalisation du paramétrage après avoir réalisé des tests sur site.
- $\Diamond$  Début décembre Transmission à Air Normand d'un EPROMS prenant en compte les deux types d'anémomètres. Ces EPROMS ont été utillisés par Air Normand durant le mois de décembre.

Les détails techniques de ces travaux de paramétrages sont présentés ci-dessous :

Pour ce genre d'application, l'INERIS utilise des boîtiers "EQUIP'TRANS" possédant deux liaisons séries à base de micro-contrôleur.

L'INERIS avait réalisé il y a quelques années deux applications d'interface entre des appareil de mesure et la station QA (qualité de l'air).

- Anémomètre METEC
- $\Diamond$  Analyseur MEGATEC.

#### Gestion du plan mémoire QA et dialogue avec la station.

Cette gestion est indépendante de l'appareil de mesure. L'appareil de mesure dépose les valeurs dans le plan mémoire. Les échanges en mode JBUS entre la station et le plan mémoire sont gérés de façon indépendante de l'acquisition des mesures.

#### Gestion du terminal pour paramétrer certains paramètres

Cette gestion permet à l'utilisateur de saisir des valeurs soit pour la gestion du dialogue avec la station, soit pour la gestion de l'appareil de mesure. Les valeurs sont ensuite mémorisées dans une EEPROM pour être disponibles lors d'une remise sous tension.

En complément, le terminal permet de visualiser certains résultats internes ou de dialoguer avec l'équipement de mesure.

Sur la base du logiciel MEGATEC dernière version, nous avons réalisé la communication avec les anémomètres Gill.

Ces modification ont été faites au niveau :

Du Terminal de paramétrage De la Gestion de la réception des caractères envoyés par l'anémomètre Du Traitement en boucle principale des trames reçues.

#### Terminal de paramétrage

En plus des paramètres qui existaient préalablement, le paramètre Offset de réglage de l'orientation a été ajoutée (On saisit une valeur entre 0 et 360 à ajouter à la mesure.).

#### Gestion de la réception des caractères envoyés par l'anémomètre

La réception des caractères envoyés par l'anémomètre est géré par l'interruption de réception des caractères et par un "timer".

*"Timer" :* La vitesse de transmission la plus faible est de 1200 bauds, soit un caractère toutes les 8 ms environ. On considère qu'un silence de 15 ms (réglage actuel) matérialise la fin d'une trame.

*Réception :* Elle est faite sous interruption. On remplit un buffer avec une sécurité de débordement. L'enregistrement est remis au départ après un silence (le pointeur du buffer).

#### Traitement en boucle principale des trames reçues.

#### *Absence de dialogue avec l'anémomètre :*

La non réception d'une trame valide pendant 30 secondes caractérise un défaut de fonctionnement à signaler à la station QA. Le caractère de marquage est mis à "N" pour les 8 premières mesures et bit de défaut 8 est mis à 1.

#### *Analyse de la réponse d'un trame complète (après silence de 15 ms) :*

- $\Diamond$  Le premier caractère de la trame est utilisé pour identifier le type d'anémomètre et son traitement.
	- 0x02 (ETX) Anémomètre "Gill Windmaster"
	- 0x81 Anémomètre "Gill 3D4"
- <span id="page-23-0"></span> $\Diamond$  Pour chaque type d'anémomètre, on applique une vérification de validité.
	- Anémomètre "Gill Windmaster" : vérification du checksum (le calcul doit être conforme à la valeur trouvée dans la trame.
	- Anémomètre "Gill 3D4" : vérification de la présence du second 0x81 et de la longueur (2 possibilités)
- $\Diamond$  Pour chaque type d'anémomètre, si la trame est valide, on analyse les valeurs.

#### $\Diamond$  Traitement de l'orientation.

On doit ajouter un offset de réglage qui a été saisi via le terminal. La valeur a été extraite de la trame sous forme d'un entier entre 0 et 360. On ajoute à cet entier l'offset, et on fait le calcul modulo 360. Nous obtenons un entier entre 1 et 360.

- $\Diamond$  Gestion des caractères "A", "D", "N" (qualité de la mesure) et des bits de défauts.
- Outre la getion du time-out (absence de séquence valide pendant 30 secondes) qui provoque la mise des caractères qualité à "N" et du bit de défaut 8 à 1. Lorsqu'une trame est bien reçue, les caractères de qualité sont positionnés à "A" pour les mesures reçues. Le bit 8 de défaut est remis à 0. S'il y a un code statut ("Gill Windmaster" et "Gill 3D4") et que celui-ci est différent de 0, le caractère de qualité est mis à "D" et le bit 7 de défauts est mis à 1.

#### **Conclusion**

Globalement et pour les 2 types d'anémomètre Gill, nous disposons dans le plan mémoire QA de 8 valeurs, dans l'ordre :

- Vitesse du vent
- Direction du vent en degrés
- Composante verticale du vent
- En réserve
- Entrée analogique n°1
- Entrée analogique n°2
- Entrée analogique n°3
- Code de statut

A chaque mesure est associée un code qualité.

Ce code est :

- "A" pour une mesure exploitable.
- "N" en cas de "time-out".
- "D" uniquement pour les 3 premières mesures si le code de statut est différent de 0.

#### **3.1.3. Sensibilisation au LCV 3.1**

Dans le cadre de cette partie « Support technique » de ce programme, le LCSQA a poursuivi sa démarche de « Sensibilisation au langage de commande version 3.1 ». En effet, afin d'aider les AASQA à mieux appréhender les nouvelles fonctionnalités de cette version du langage de commande, le LCSQA a réalisé une présentation de ces spécifications sous la forme d'un guide au format HTML. Cet outil a été diffusé à l'ensemble des AASQA au mois de mars 2004.

Ce document est constitué de plusieurs parties (cf présentation ci-dessous) :

- La présentation des évolutions des spécifications techniques entre les deux dernières versions du Langage de Commande
- La présentation complète du Langage de Commande en version 3.1
- La description détaillée de tous les paramètres du LCV 3.1 par famille
- Une zone de FAQ pouvant être mise à jour au fur et à mesure d'éléments transmis par les AASQA.

## Outil d'aide pour l'utilisation du langage de commande 3.1

#### Les évolutions du langage de commande

- ...-Liaison numérique
- $\ddot{\omega}$  --- Gestion des défauts
- 
- -
- <span id="page-26-0"></span> $\ddot{x}$  - Divers

#### Le langage de commande

- ."- Présentation
- 
- 
- Commandes
- Fichiers présents dans la station
- Types de données lors de la mesure
- 
- Immunité aux parasites<br>-- Immunité aux parasites<br>-- Les divers tableaux
- 
- ."- Paramètres contenus dans les fichiers

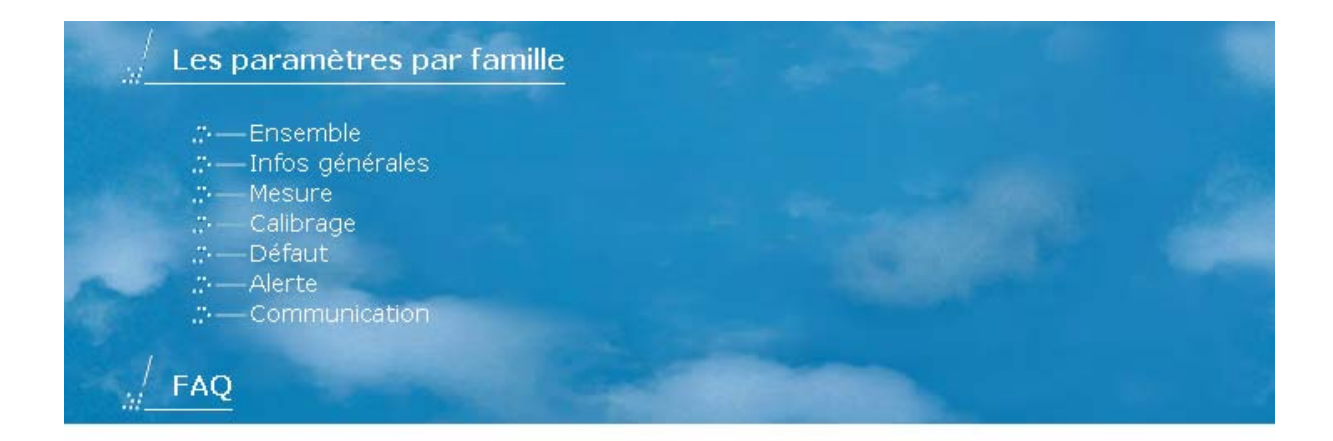

Après avoir sélectionné par exemple, la zone Liaison Numérique dans la partie Evolutions du langage de commande, l'utilisateur pourra visualiser (cf présentation ci-dessous) un descriptif sur les nouveautés apportés par la nouvelle version du LC pour le domaine des communications numériques.

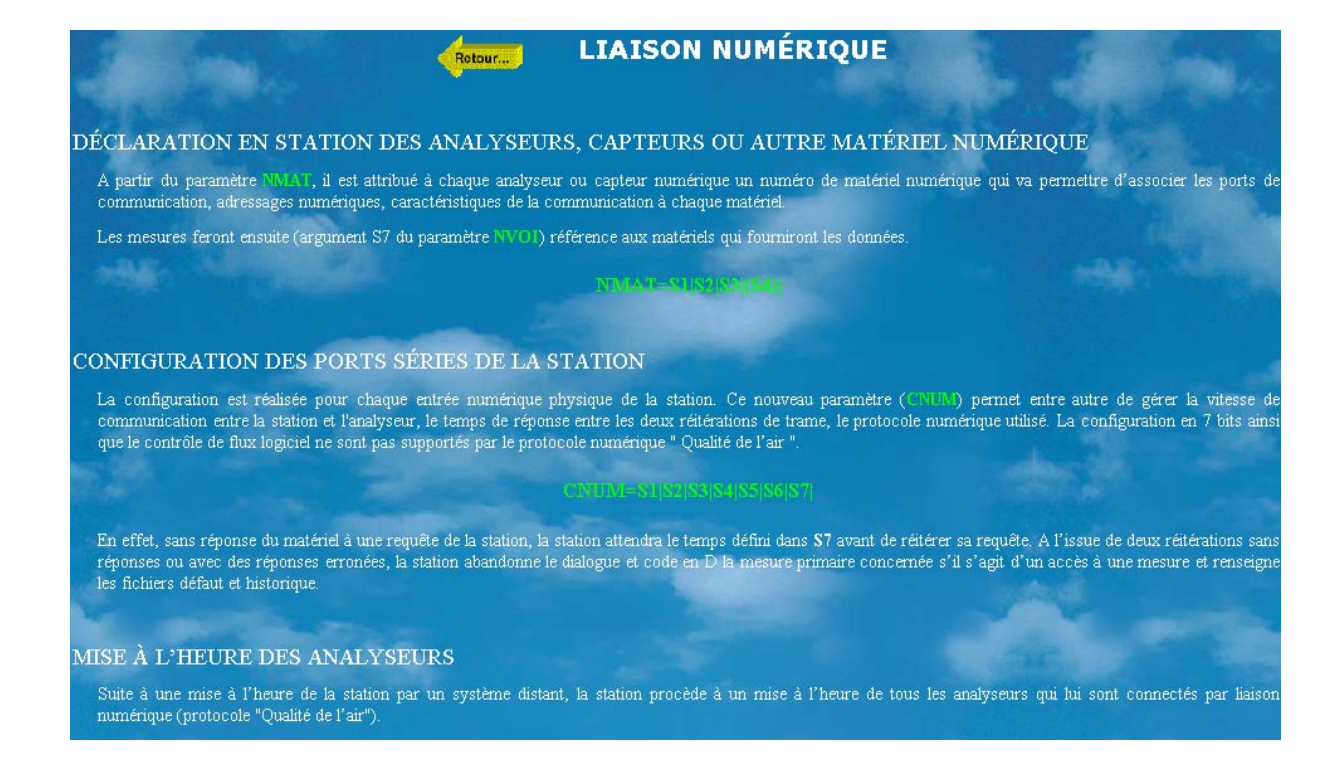

Il pourra ensuite avoir accès à une description détaillée (cf présentation ci-dessous) des paramètres présentés dans la page (par exemple, ici, le paramètre NMAT) simplement en sélectionnant celui-ci.

<span id="page-29-3"></span><span id="page-29-2"></span><span id="page-29-1"></span><span id="page-29-0"></span>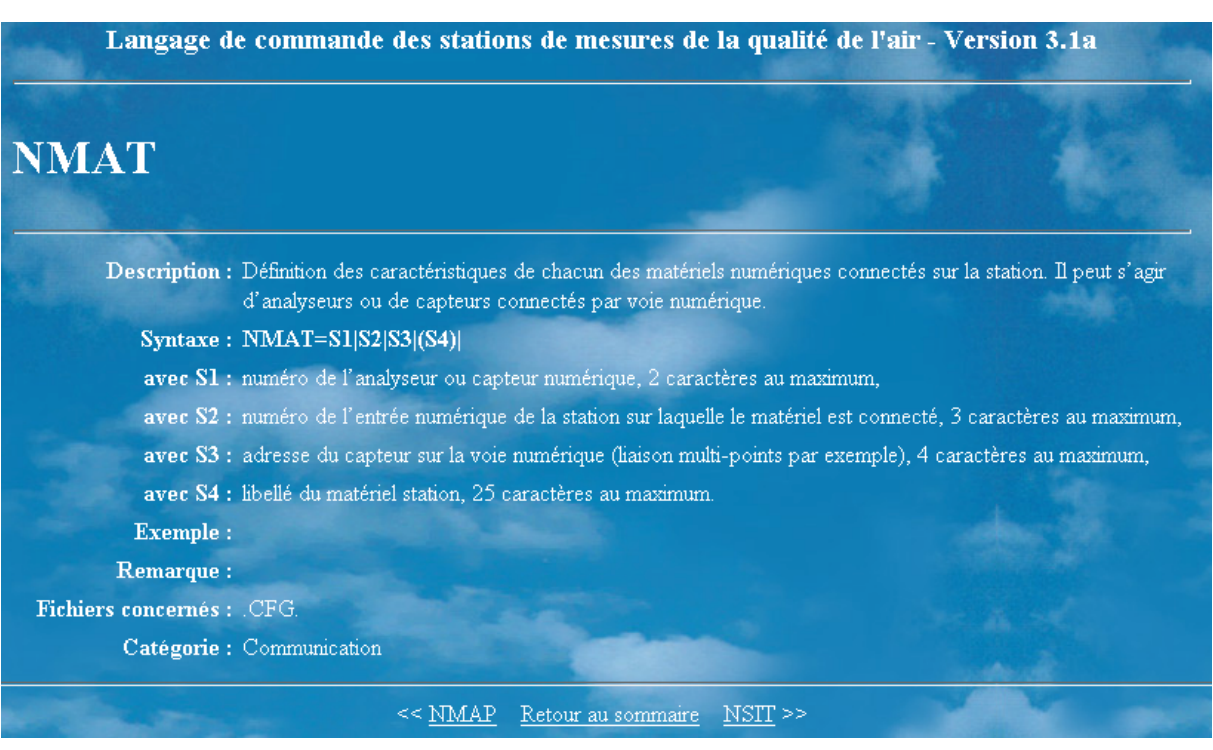

<span id="page-29-5"></span><span id="page-29-4"></span>L'utilisateur pourra aussi accéder à ces informations en sélectionnant dans un premier temps une liste de paramètres dans la zone « Les paramètres par famille ». En effet, en sélectionnant par exemple les paramètres liés au Défaut, la page ci-dessous sera présentée à l'utilisateur. Le rôle de chaque paramètre sera décrit et il aura accès à la description des arguments de chaque paramètre en cliquant simplement sur celui souhaité.

<span id="page-30-3"></span><span id="page-30-2"></span><span id="page-30-1"></span><span id="page-30-0"></span>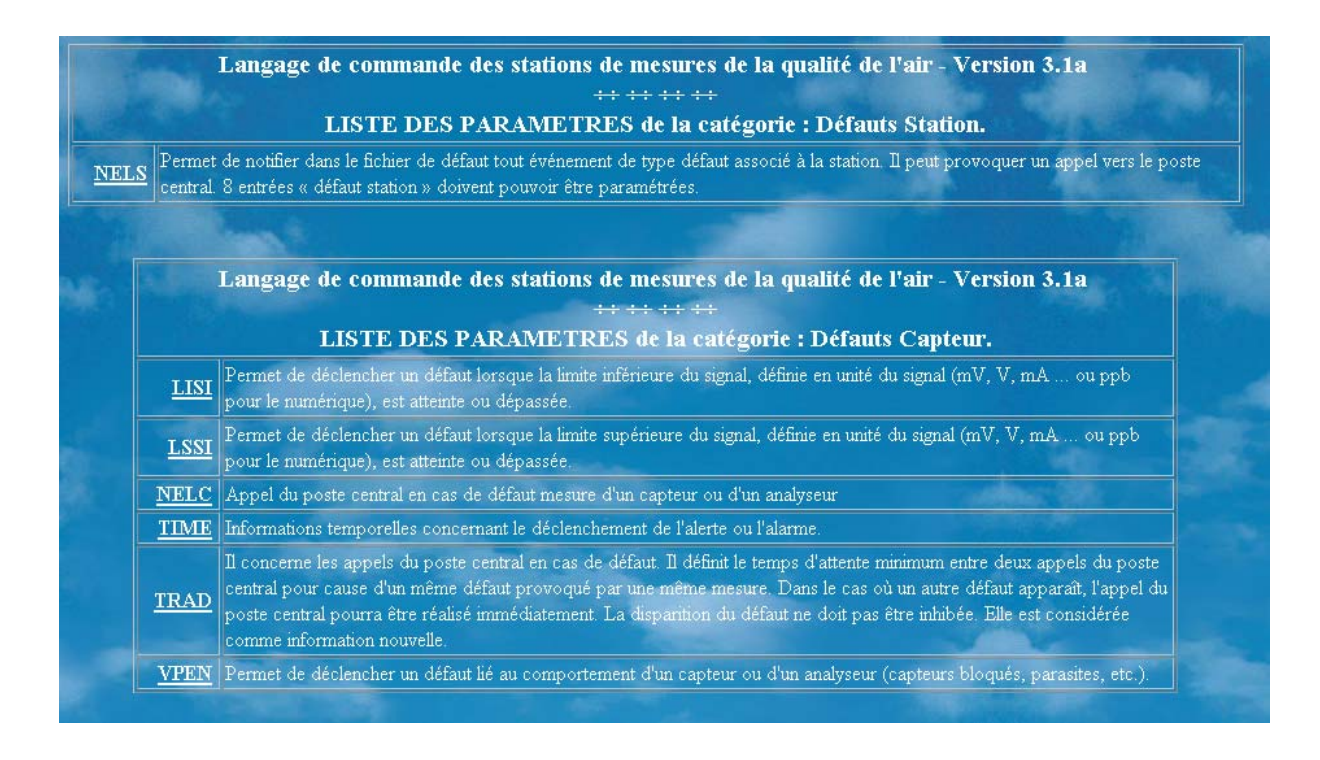

#### **3.1.4. Logiciel Mode transparent**

Le mode transparent est un moyen de rendre transparente une station d'acquisition afin de dialoguer directement, depuis un système distant, avec un matériel numérique. Ce matériel peut être soit un analyseur, soit un calibreur connecté par une liaison numérique. Cette nouvelle fonctionnalité correspond à une des évolutions du langage de commande en version 3.1.

Cet envoi du mode transparent se fait de la même manière que l'envoi du mot de passe, c'est à dire en transmettant un fichier commande a l'aide des fonctions KERMIT avec pour contenu TRANSPARENT 1, ou 1 est un numéro de port. Si la communication s'est bien déroulée, la station émet un fichier d'acquittement avec la mention RAS spécifiant que le mode transparent a bien été établi.

Après l'acquittement positif de cette commande par la station, celle-ci réalise des échos de trames bidirectionnels entre le port du système distant et le port désigné par "argument". L'utilisateur qui est situé côté système distant peut ainsi dialoguer directement avec un analyseur.

<span id="page-31-0"></span>L'objectif de ce projet consistait à réaliser un logiciel capable de se connecter sur une station d'acquisition (à distance ou en direct) et de passer cette station en mode transparent afin de pouvoir dialoguer (en utilisant un autre logiciel, par exemple le logiciel ProtoSE pour dialoguer au protocole Qualité de l'air ou un logiciel de maintenance fourni par les constructeurs d'analyseurs) avec un analyseur connecté à cette station. Ce logiciel sera transmis durant le premier semestre 2005 aux AASQA et aux constructeurs de stations d'acquisition pour validation.

## *Détail de la réalisation du logiciel*

Pour réaliser ce logiciel, dans un premier temps, une interface graphique a été développée pour donner la possibilité à l'utilisateur de paramétrer une station d'acquisition et de stocker ces paramètres. Dans un second temps, l'utilisateur peut sélectionner cette station et s'y connecter.

Le langage de programmation choisi pour le développement de cette application a été le langage C++ sous le logiciel VISUAL C++ 6.0.

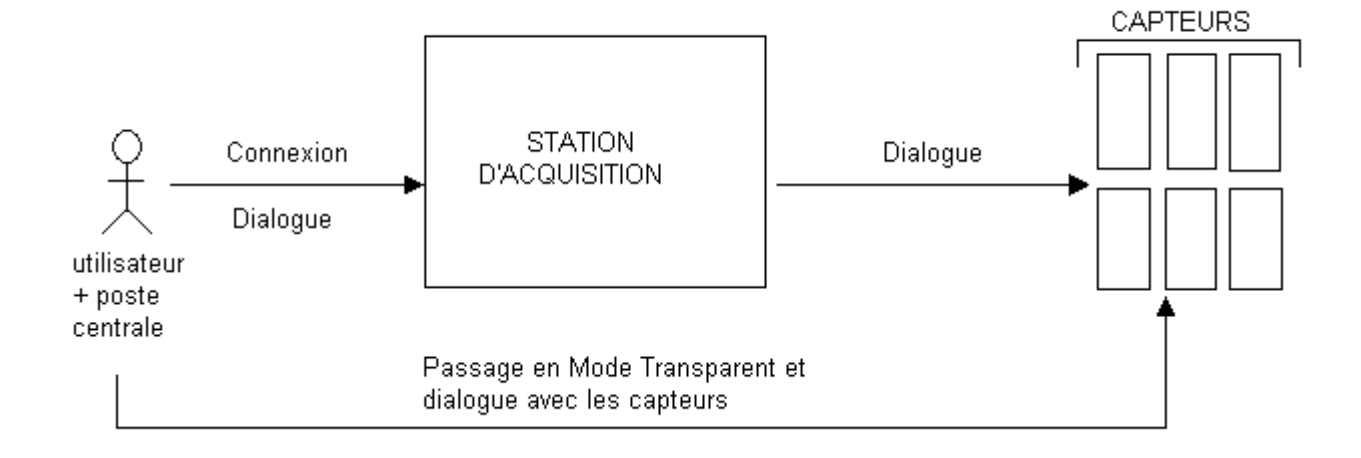

## *SCHEMA EXPLICATIF DU MODE TRANSPARENT*

L'interface développée (cf présentation ci-dessous) permet notamment d'effectuer un suivi de la connexion (état d'avancement de la connexion). A chaque fois qu'une opération est correctement effectuée, une LED initialement grisée passe au vert, ou si l'opération ne s'est pas correctement effectuée, la LED passe au rouge.

La première étape pour l'utilisateur de ce logiciel sera de paramétrer tous les renseignements d'une station nécessaires pour lancer la connection :

- un numéro de réseau,
- un nom,
- un lieu,
- un numéro de téléphone,
- un numéro,
- un mot de passe,
- un type de station ( FDE ou ISEO ),
- <span id="page-32-0"></span>- une vitesse de connexion,
- un numéro de port (de 1 à 4)
- une initialisation du modem.

Le modem utilisé par le LCSQA lors des phases de test est un KORTEX 56000. De plus, l'initialisation de ce modem requiert des commandes HAYES qui seront transmis avec la documentation du logiciel.

INERIS-DRC-04-55273-2IEN-OSj/JL-04.0091/V2

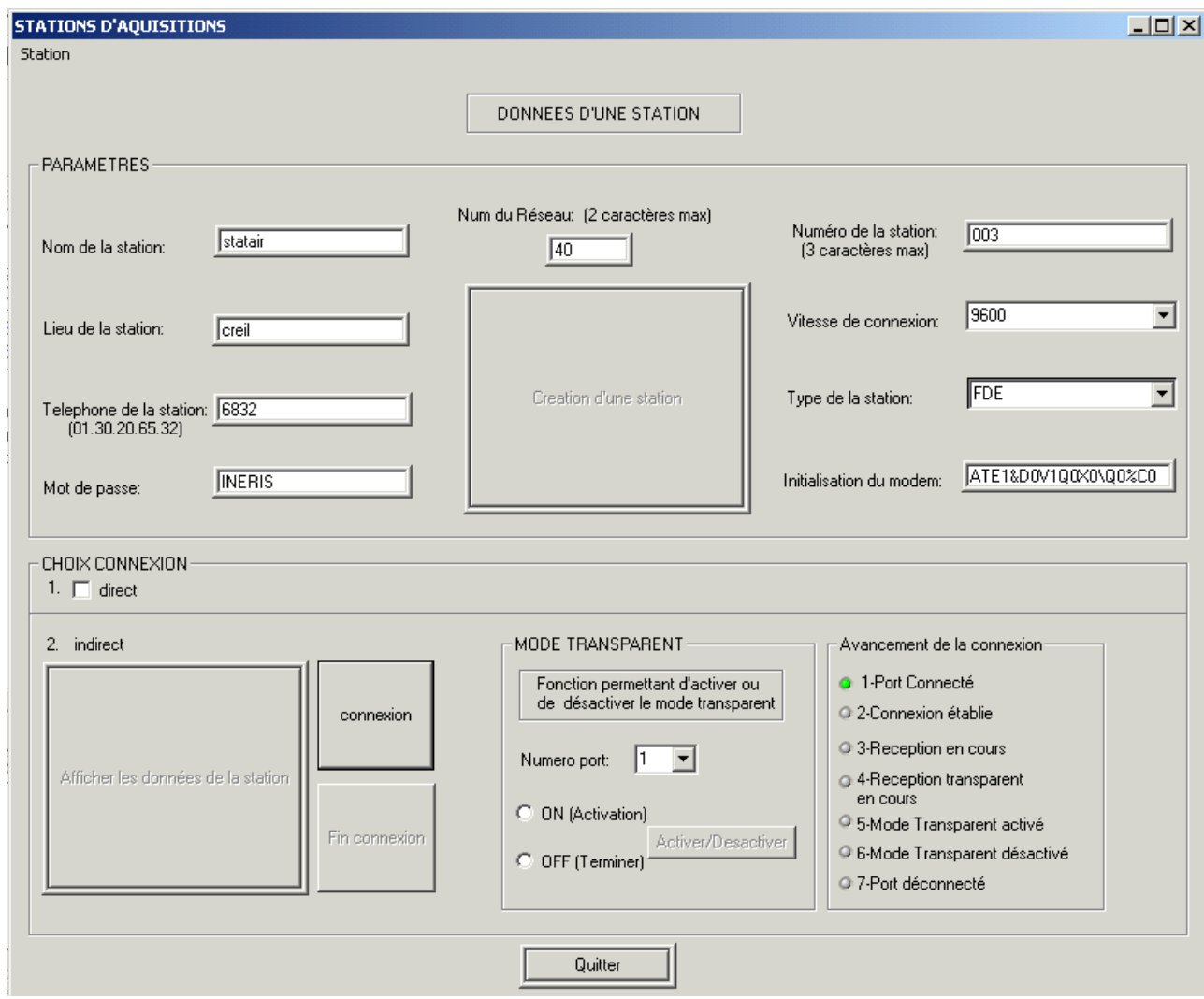

Interface de paramètrage d'une station

## **3.2. APPUI TECHNIQUE AUPRES DU MINISTERE ET DE L'ADEME**

## **3.2.1. Evolution technique des stations d'acquisition et des postes centraux**

Le LCSQA suit les travaux réalisés par les constructeurs dans le cadre de l'étude R&D lancée par l'ADEME sur l'utilisation du protocole IP. Durant l'année 2004, une réunion d'avancement de ces projets a eu lieu le 08 janvier 2004. Après avoir défini le cadre de cette étude (utilisation des protocoles IP et HTTP), les deux constructeurs ont réalisés, durant l'année 2004, leur étude de faisabilité et leur prototype.

## **3.2.2. Coordination ADEME/LCSQA**

Afin de mieux coordonner les différents travaux réalisés dans le domaine de l'informatique (état d'avancement des travaux en cours, préparation des actions futures, etc.), l'ADEME et le LCSQA ont organisé deux réunions les 21 janvier et 07 avril durant l'année 2004.

## **3.2.3. Participation au Comité de Suivi de l'Informatique des Associations (CSIA)**

Dans le cadre de ce programme, le LCSQA participe aux réunions du CSIA. Durant l'année 2004, trois réunions ont eu lieu :

- Le 09 mars 2004
- Le 06 juillet 2004
- Le 18 novembre 2004

## **3.3. SUIVI DES CONSTRUCTEURS**

## **3.3.1. Suivi des développements du Langage de Commande V 3.1**

Une première recette concernant la réalisation et la mise en place des spécifications techniques du LCV 3.1 avait été effectuée dans les locaux de la société Cegelec durant l'année 2003. Cette recette avait relevé en particulier que la gestion des données primaires et des données de calibrage par le poste central Pol'Air n'était pas encore réalisée. Une seconde recette a donc été mise en place le 08 septembre 2004 à laquelle le LCSQA et l'ADEME ont participé. Cette recette a permis de valider l'intégration et la gestion des données primaires et de calibrage par le poste central Pol'Air.

## **3.3.2. Utilisation du protocole IP**

Afin de finaliser les travaux réalisés par la société Cegelec dans le cadre de l'étude R&D lancée par l'ADEME concernant la possibilité d'utiliser le protocole IP pour échanger les données entre un poste central et une station d'acquisition, une journée de recette a été organisée par la société Cegelec le 08 septembre 2004. L'ADEME et le LCSQA ont pu ainsi observés les résultats obtenus durant cette étude. Ces résultats ont montré la faisabilité d'un tel dialogue en utilisant les protocoles IP et HTTP. La prochaine étape de la mise en place et de l'utilisation du protocole IP sera l'harmonisation technique des deux solutions réalisées par les constructeurs Cegelec et Iseo par le LCSQA et l'ADEME.

## **3.3.3. Acquisition de matériel**

Dans le but de compléter son banc de test et d'être ainsi capable de reproduire les conditions dans lesquelles les AASQA font leur acquisition de données, le LCSQA a fait l'acquisition de deux nouveaux matériels :

• La nouvelle station SAM SK de la société ISEO.

• La nouvelle carte développée par la société FDE permettant la gestion de deux systèmes applicatifs.

## **3.3.4. Participation aux Journées Utilisateurs de la société ISEO**

Le LCSQA a participé aux Journées Utilisateurs organisées par la société ISEO les 23, 24 et 25 juin 2004 afin de prendre connaissance des évolutions proposées par le constructeur ainsi que des besoins exprimés par les AASQA.

## **3.4. TRAVAUX DE TESTS**

Dans le cadre de ce programme, l'un des rôles du LCSQA est de gérer les spécifications techniques (et leurs évolutions) des matériels (stations d'acquisition) utilisés par les AASQA pour acquérir leurs données de surveillance de la qualité de l'air.

Les besoins en terme d'évolution de ces matériels sont définis par un groupe de travail constitué des AASQA, de l'ADEME et du LCSQA. Une fois exprimées, ces évolutions sont traduites en terme de spécifications techniques et transmises aux constructeurs de stations d'acquisition. Les développements terminés, les stations d'acquisition sont transmises au LCSQA pour évaluation. En effet, le LCSQA doit vérifier la conformité de ces développements vis-à-vis des spécifications d'origines, l'objectif étant de garantir le maintien de la compatibilité des différents systèmes informatiques présents dans les AASQA.

Durant l'année 2004, les travaux de tests ont principalement été consacrés à finaliser les recettes de l'implémentation du langage de commande de version 3.1 sur les différentes stations d'acquisition utilisées par les AASQA. Cette partie au rapport décrit précisément l'ensemble de ces travaux de tests réalisés :

Pour résumer, les résultats de ces travaux de tests concernant le LCV 3.1 peuvent être présentés ainsi :

- Validation de la station FDE avec 3 réserves de détail.
- Validation de la station Argopol avec 3 réserves de détail
- Dans l'ensemble, validation des tests complémentaires mis en place pour valider les communications entre les différents postes centraux et stations d'acquisition.

## **3.4.1. Tests concernant le langage de commande V 3.1**

## **Travaux réalisés avec le banc de tests LCSQA**

L'évaluation des 2 matériels (stations d'acquisition des société Argopol et FDE) a été réalisée dans les laboratoires de l'INERIS en respectant l'organisation décrite par le schéma ci-après. En effet, pour valider les développements réalisés par les constructeurs, l'INERIS utilise :

- Un logiciel simulant le comportement d'un poste central vis-à-vis d'une station d'acquisition et permettant ainsi de simuler des commandes vers les stations.
- Un logiciel simulant le comportement d'un analyseur analogique
- Un logiciel simulant le comportement d'un analyseur numérique dialoguant ou protocole "Qualité de l'Air".

L'ensemble de ce dispositif permet de reproduire à l'identique un grand nombre de situations auxquelles sont confrontés les AASQA.

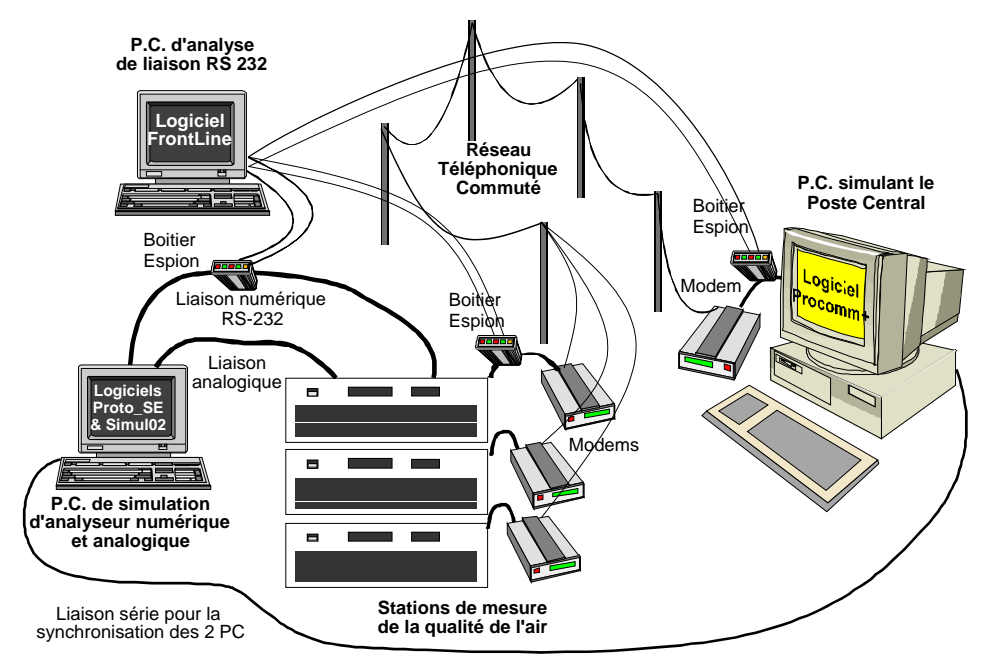

Schéma de principe de fonctionnement de l'outil de test

L'évaluation d'une station d'acquisition consiste à valider un certain nombre de points décrit dans des fiches de tests. Ces fiches présentent sous le forme d'un scénario différentes conditions appliquées sur les stations afin d'observer le comportement de celle-ci. Ces fiches abordent les domaines de tests suivants :

- Commande de base
- Gestion de communications
- Gestion du protocole Qualité de l'Air
- Gestion de mesures
- Gestion des défauts
- Gestions des alertes
- Gestion des calibrages
- Capacité

#### 3.4.1.1 Station d'acquisition Argopol

Les travaux de tests concernant cette station d'acquisition ont commencé en 2003.

Les actions menées en 2004 sont les suivantes :

- <span id="page-38-0"></span> $\div$  Fin janvier 2004 : Fin de la 1<sup>ère</sup> recette (Présentation du tableau de résultats cidessous).
- $\Diamond$  Nouvelle application reçue le 3 juillet 2004, puis le 13 juillet 2004, transmise par ISEO pour corriger les dysfonctionnements relevés lors de la 1ère recette.
- $\triangle$  L'ensemble des points posant problème lors de la 1<sup>ère</sup> recette a été testé à nouveau. Une synthèse décrivant les derniers points à modifier a été transmise à la société ISEO fin août 2004.
- $\Diamond$  Nouveau module transmis par ISEO le 6 octobre 2004, puis le 27 octobre 2004 pour corriger les derniers points relevés.
- Novembre 2004 : Validation de la station ISEO avec 3 réserves :
	- La fonctionnalité Restart-stat ne correspond pas encore complètement aux spécifications techniques.
	- Un dysfonctionnement persiste dans la gestion de la disparition d'un seuil bas d'alerte.
	- Les valeurs de paramètres de fonctionnement sont acquises uniquement s'elles ont été déclarées avec un paramètre MAIN.

Détails des résultats de la première recette : Tableau de résultats transmis à la société ISEO

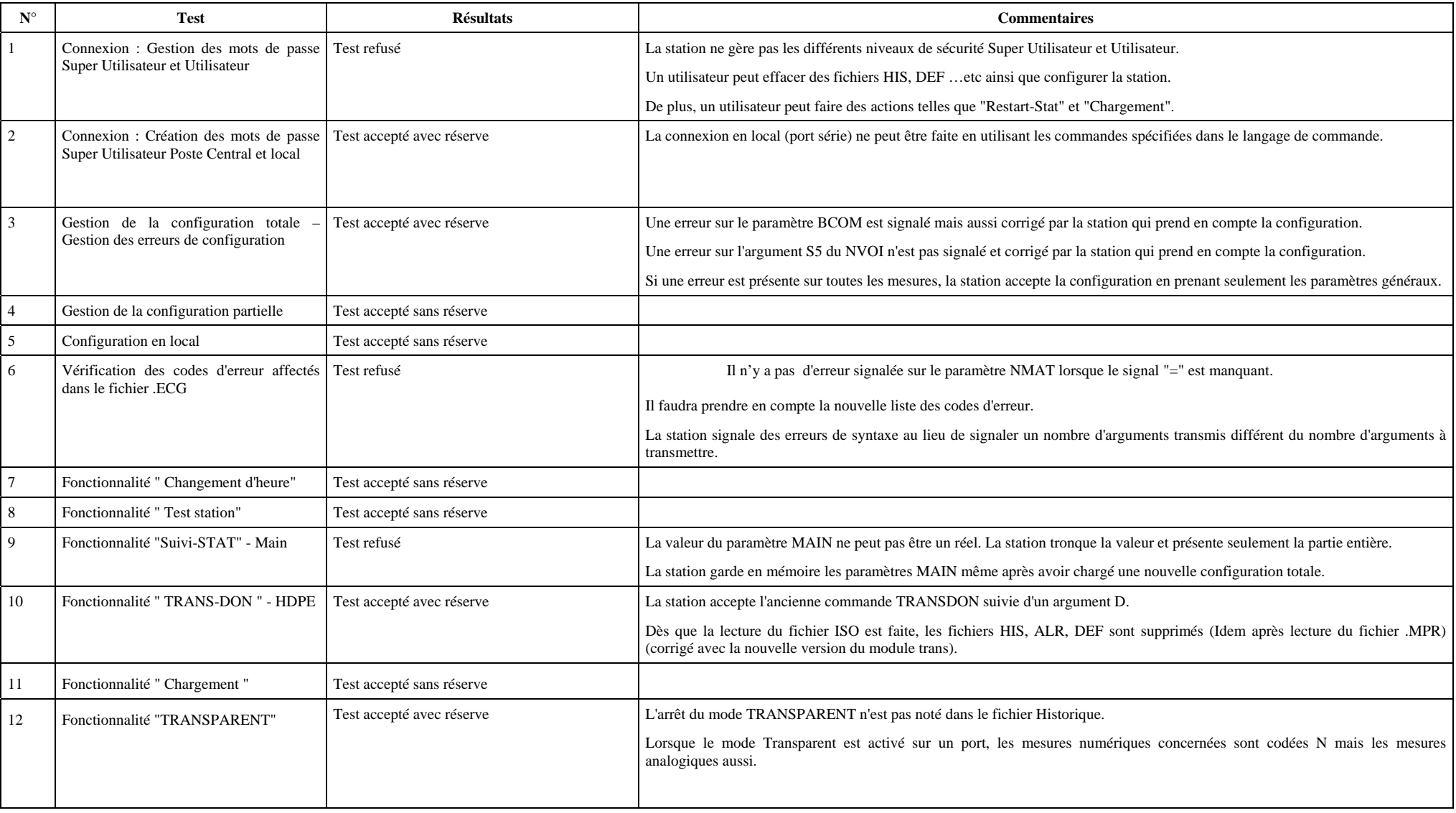

## **Tableau de synthèse des résultats**

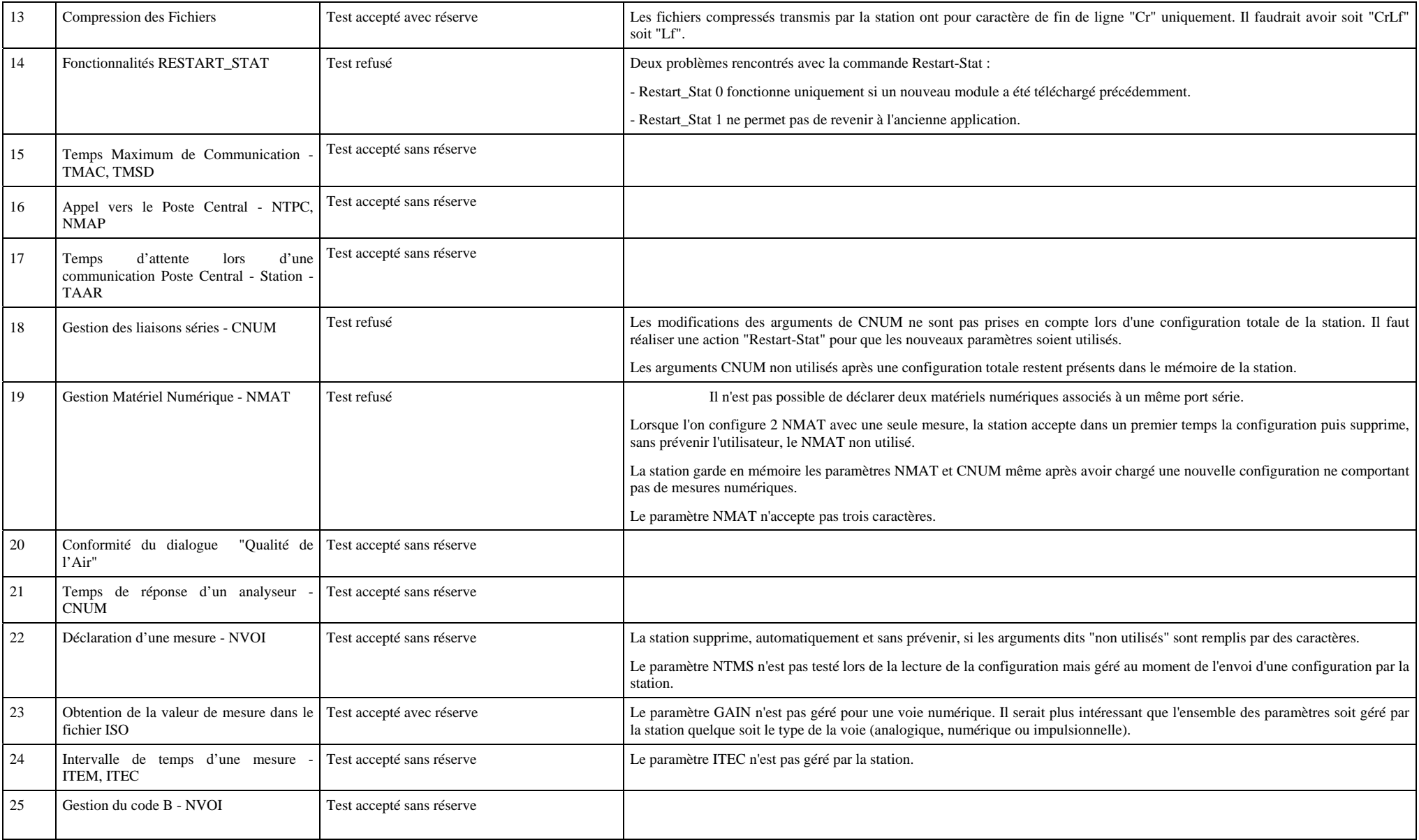

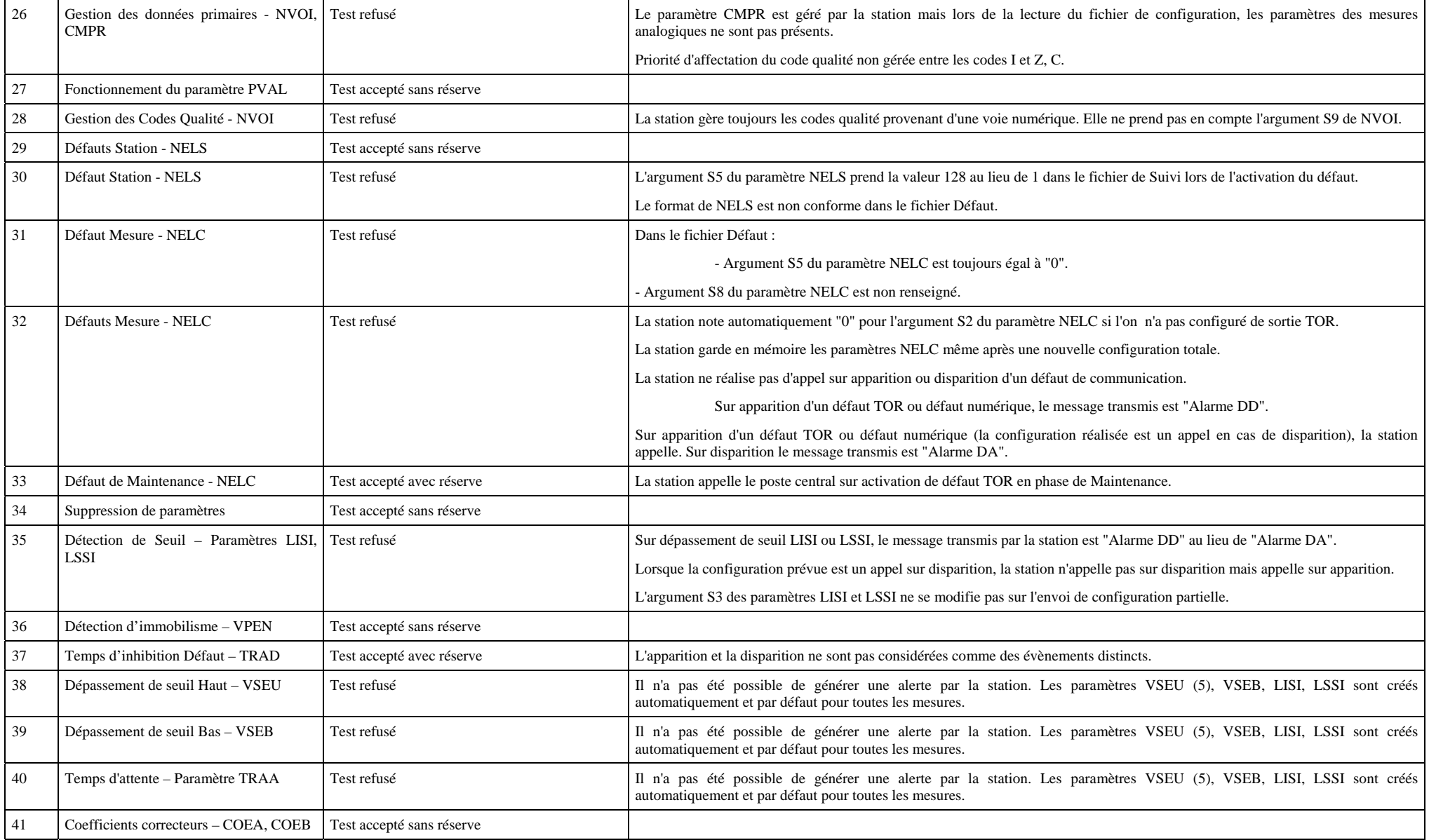

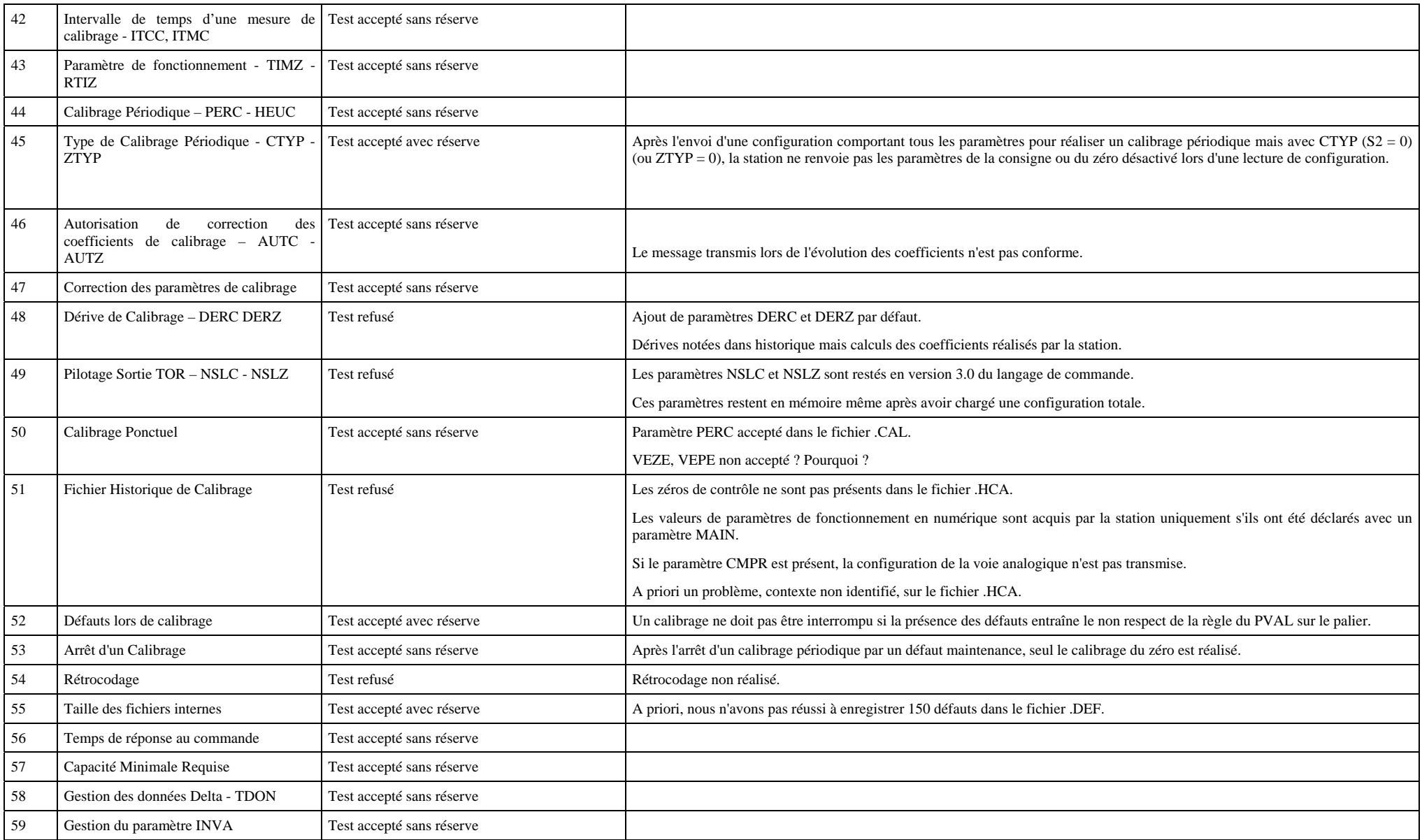

<span id="page-43-0"></span>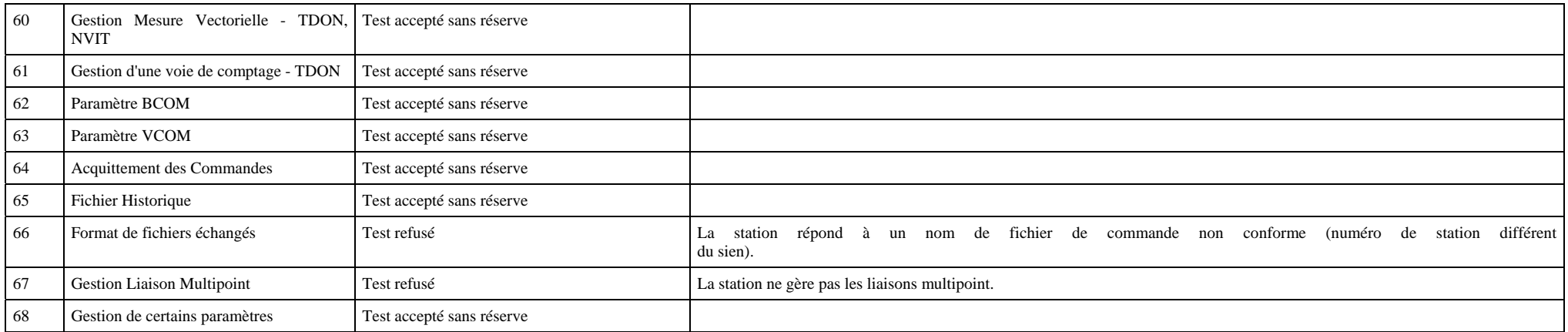

#### 3.4.1.2 Station d'acquisition FDE

Les travaux d'évaluation de cette station ont débuté à la fin de l'année 2003. Les actions menées en 2004 sont les suivantes :

- $\div$  Fin avril Fin de la 1ère recette complète (Présentation du tableau de résultats cidessous).
- <span id="page-44-0"></span> $\Diamond$  Nouvelle version de l'application corrigeant les dysfonctionnements relevés lors de la 1ère recette reçue le 22 septembre 2004.
- L'ensemble des points posant problème lors de la 1ère recette a été testé à nouveau. Une synthèse décrivant les derniers points à modifier a été transmise à la société FDE début octobre.
- $\Diamond$  Nouvelle version de l'application reçue le 18 octobre corrigeant les derniers points relevés.
- $\div$  Novembre 2004 : Validation de la station FDE avec 3 réserves :
	- La signalisation des dérives dans les fichiers DERC et DERZ doit être modifiée.
	- Une modification doit être apportée sur le délai de lecture des valeurs de paramètres de fonctionnement.
	- La gestion du type de données pour les voies numériques doit être modifiée.

Détails des résultats de la première recette : Tableau des résultats de la station FDE

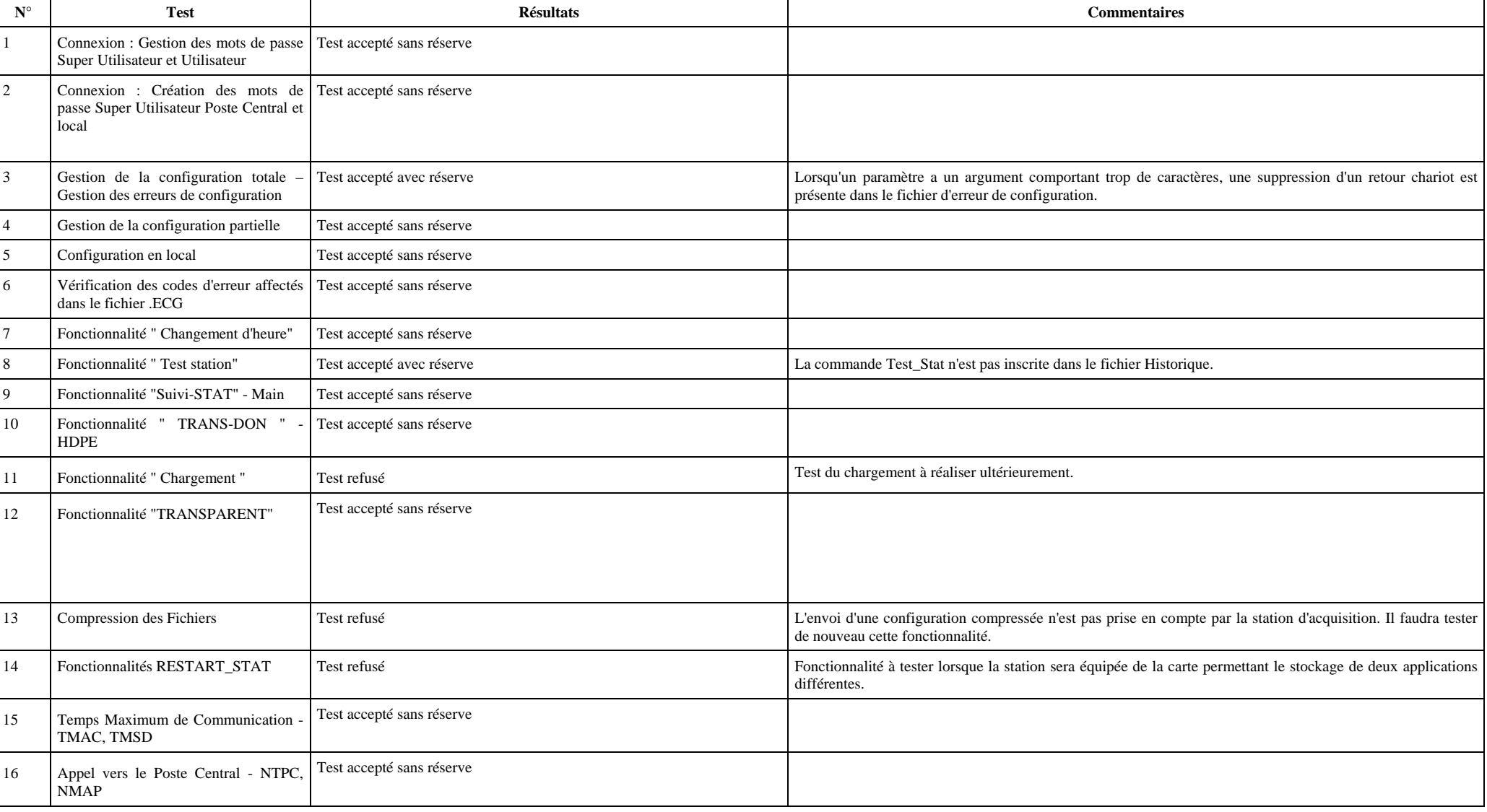

## **Tableau de synthèse des résultats**

![](_page_46_Picture_205.jpeg)

![](_page_47_Picture_233.jpeg)

![](_page_48_Picture_193.jpeg)

## 3.4.1.3 Echanges Postes Centraux – Station d'acquisition

Après avoir validé les stations d'acquisition avec le schéma de fonctionnement mis en place dans le laboratoire de l'INERIS, l'objectif était de valider aussi le fonctionnement de ces stations d'acquisition dans des conditions d'utilisation quasi réelle. Pour réaliser cela, l'INERIS, avec le concours des sociétés Cegelec et ISEO ainsi que de l'ADEME, a mis en œuvre une plate forme de tests permettant de valider les communications entre les postes centraux en version 3.1 des sociétés Cegelec et ISEO et les stations d'acquisition Argopol et FDE.

L'INERIS a rédigé un cahier de recettes (cf Annexe) décrivant les opérations élémentaires à effectuer entre les postes centraux situés dans les locaux des sociétés Cegelec et ISEO et les stations situées à l'INERIS. En effet, l'objectif n'était pas de réaliser à nouveau un nombre important de tests mais de balayer assez rapidement toutes les commandes de bases utilisées pour un dialogue entre un PC et une station :

- Configuration d'une station d'acquisition
- Lecture des fichiers de données, d'évènements, de défauts d'alerte
- Réalisation d'un suivi des mesures sur une station d'acquisition
- Réalisation d'un calibrage
- Mise en place d'un mode Transparent

## **Poste Central Cegelec – Station Argopol et FDE**

Ces tests se sont déroulés du 17 octobre au 05 novembre 2004.

A part la mise en place du mode Transparent (non réalisé), toutes les opérations ont pu être effectuées. Toutes ces communications se sont déroulées dans un mode non compressé. D'une manière générale, ces tests complémentaires entre un poste centrale Cegelec et les stations Argopol et FDE sont validés. Les points suivants devront être aussi réalisés début 2005 :

- Communication en mode compressé
- Mise en place du mode Transparent
- Réalisation de la commande de chargement

#### **Poste central ISEO – Station Argopol et FDE**

Ces tests se sont déroulés du 22 novembre au 10 décembre 2004.

Toutes les opérations prévues dans le cahier de recettes ont pu être effectuées.

Toutes les communications se sont déroulées dans un mode compressé. Ces tests complémentaires entre un PC ISEO et les stations Argopol et FDE sont validés. Seul le point suivant devra être réalisé ultérieurement :

• Réalisation de la commande chargement (commande non prévue initialement).

### **3.4.2. Evaluation du logiciel Renovair**

La société FDE a développé un logiciel nommé "Renovair" pour permettre le téléchargement d'une nouvelle application sur une ou plusieurs stations d'acquisition FDE. Ce logiciel a été transmis au LCSQA pour réaliser une évaluation des fonctionnalités.

Le LCSQA a reçu ce logiciel durant le premier semestre 2004. La première opération a été d'essayer de l'installer sur un poste. En effet, cette version avait un dysfonctionnement (ou le CD ROM transmis au LCSQA était défectueux, et empêchait toute installation).

Le LCSQA a reçu une nouvelle version au mois d'octobre 2004 et a effectué son évaluation durant le mois de novembre et décembre 2004.

Ce logiciel permet à partir d'un premier écran (cf le schéma ci-dessous) d'accéder à différents menus et de pouvoir configurer :

- $\Diamond$  Des stations d'acquisition
- $\div$  Le modem utilisé
- $\Diamond$  Les paramètres de communications
- $\triangle$  L'application à télécharger

![](_page_50_Picture_15.jpeg)

En utilisant ces différents menus, plusieurs commentaires doivent être faits :

Lorsque l'on autorise la mise à jour d'une station, une croix apparaît alors qu'une coche verte est présentée dans le fichier d'aide, ce qui semble plus explicite.

#### To D:\ProgramFiles\Renovair\Modules\pol31v08 Fichier Stations Configuration ? **STATIONS Autorisation Identifiant** N° Téléphone D FDE 6832  $\times$

Lorsque l'on interdit la mise à jour d'une station, aucun signe n'apparaît alors qu'une croix rouge est présentée dans le fichier d'aide, ce qui semble plus explicite.

**STATIONS Autorisation** N° Téléphone **Identifiant Date** FDE 6832

Le bouton d'appel d'une station est inactif tant qu'aucun fichier (nouvelle application à télécharger) n'est sélectionné. Ceci peut dérouter l'utilisateur au premier usage, car aucun message ne vous invite a choisir un fichier.

![](_page_52_Picture_37.jpeg)

Ensuite, une fois l'ensemble des configurations effectuées, deux possibilités se présentent à l'utilisateur pour effectuer le téléchargement de l'application :

- ◊ Envoi de l'application par modem
- 1. La numérotation se fait par impulsion alors que la plupart des modems accepte la numérotation par envoi de tonalités.
- 2. La connexion entre les deux modems est établie.

![](_page_53_Figure_1.jpeg)

3. Il y a des échecs durant l'envoi des données (Time Out).

![](_page_54_Figure_1.jpeg)

Le logiciel a effectué 3 tentatives d'envoi (avec appel de la station) sans succès.

La station reste bloquée et affiche TELECHARGEMENT EN COURS PATIENTEZ…

Le LCSQA est en contact avec la société FDE pour analyser et comprendre ce dysfonctionnement.

◊ Envoi en liaison directe

Après arrêt et remise sous tension de la station, l'envoi va être fait par liaison série directe sur la connexion DB9 en face avant de la station.

Cette possibilité est proposée après appui sur la touche 'appel' par la boite de dialogue cicontre

![](_page_55_Figure_4.jpeg)

L'envoi c'est fait avec succès.

![](_page_55_Picture_87.jpeg)

![](_page_55_Picture_88.jpeg)

Le téléchargement de l'application a été réalisé avec succés. Le seul commentaire à faire sur cette partie est la vitesse de connexion de 57600 bds utilisé qui ne correspond ni la vitesse défini dans les paramètres de la station, ni la vitesse du port direct de la station qui est de 19200 bds.

## **4. LISTE DES ANNEXES**

![](_page_56_Picture_33.jpeg)